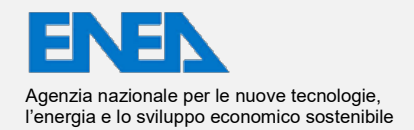

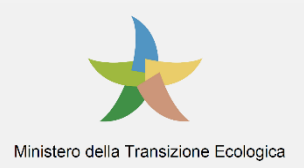

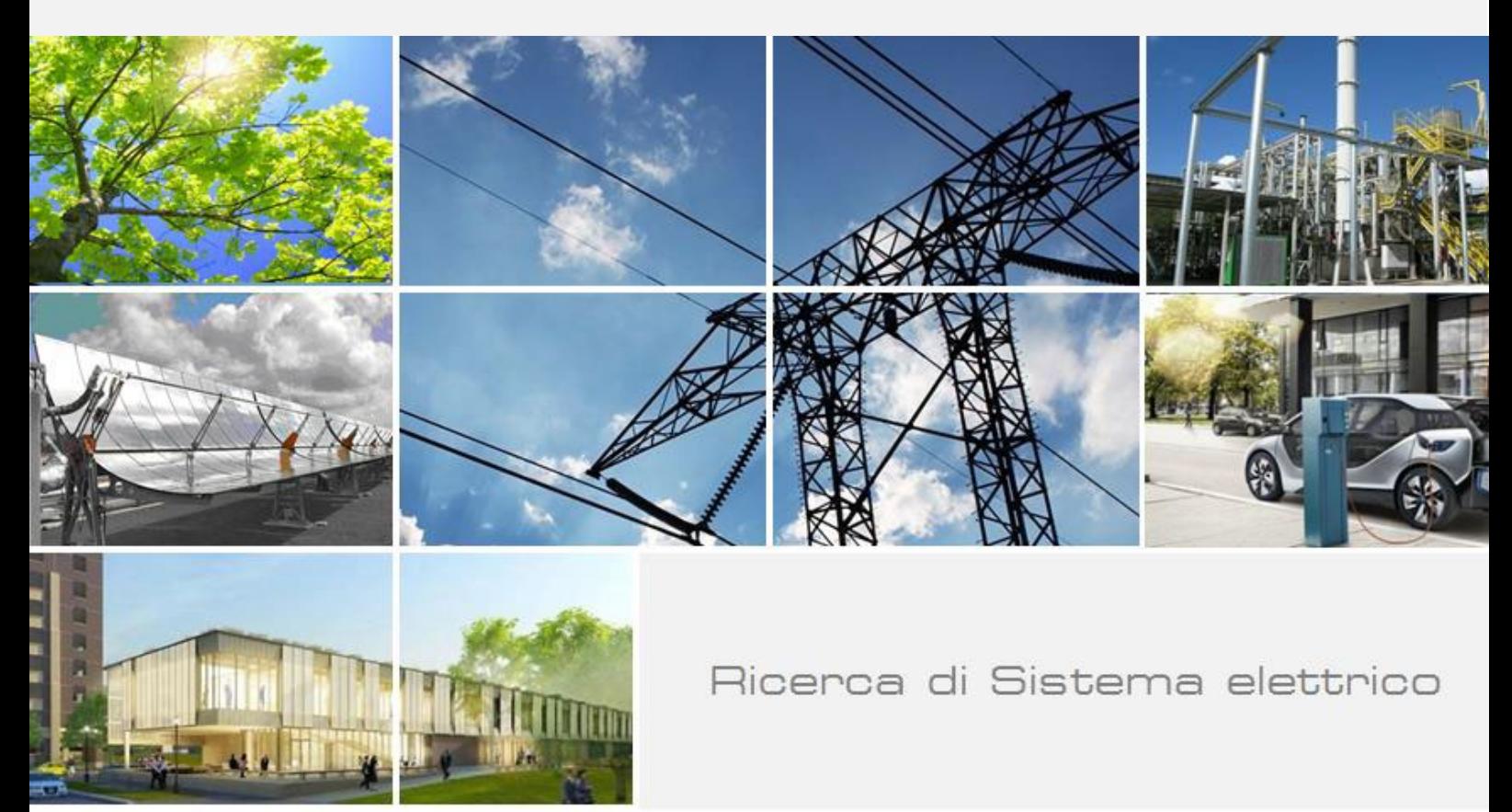

# Protocollo per la rappresentazione e gestione del patrimonio pubblico tramite approcci tipologici e strumenti BIM

G. Desogus, C. Atzeni, R. Ricciu, A. Dessì, S. Vacca D'Avino, A. Vincis

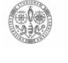

Università di Cagliari **DICAAR** 

Report RdS/PTR2021/117

#### PROTOCOLLO PER LA RAPPRESENTAZIONE E GESTIONE DEL PATRIMONIO PUBBLICO TRAMITE APPROCCI TIPOLOGICI E STRUMENTI BIM

G. Desogus, C. Atzeni, R. Ricciu, A. Dessì, S. Vacca D'Avino (Università degli Studi di Cagliari - Dipartimento di Ingegneria Civile, Ambientale ed Architettura), A. Vincis (Università degli Studi di Cagliari - Dipartimento di Ingegneria Elettrica ed Elettronica)

Dicembre 2021

#### Report Ricerca di Sistema Elettrico

Accordo di Programma Ministero dello Sviluppo Economico (oggi Ministero della Transizione Ecologica) - ENEA Piano Triennale di Realizzazione 2019-2021 - III annualità Obiettivo: *N. 1 - Tecnologie* Progetto: *1.5 - Tecnologie, tecniche e materiali per l'efficienza energetica ed il risparmio di energia negli usi finali elettrici degli edifici nuovi ed esistenti* Work package: *1 - Edifici ad alta efficienza energetica* Linea di attività: *LA1.33 - Protocollo per la rappresentazione e gestione del patrimonio pubblico tramite approcci tipologici e strumenti BIM* Responsabile del Progetto: Giovanni Puglisi, ENEA Responsabile del Work package: Domenico Iatauro, ENEA

Il presente documento descrive le attività di ricerca svolte all'interno dell'Accordo di collaborazione *"Strumenti e metodi per la progettazione integrata (modellazione BIM)"*

Responsabile scientifico ENEA: Ing. Giovanni Puglisi

Responsabile scientifico UNICA - DICAAR: Prof. Carlo Atzeni

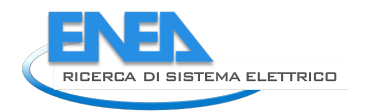

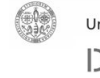

## Indice

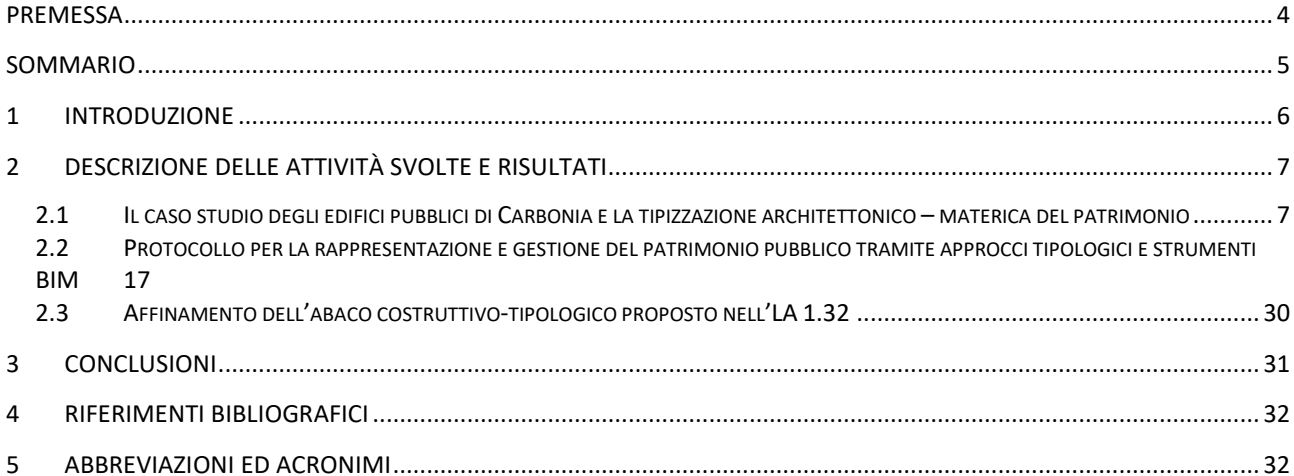

### <span id="page-3-0"></span>Premessa

Al momento della presentazione del progetto (novembre 2019) la linea di attività 1.32 aveva due obiettivi principali: la rappresentazione di un quadro teorico di riferimento sulle metodologie per la catalogazione del patrimonio costruito, sia privato che pubblico, e l'impostazione di un modello informativo di un edificio pubblico assunto come caso di studio, finalizzato ad un'analisi approfondita della prestazione energetica e delle opzioni del suo miglioramento. Entrambi gli obiettivi avevano come ambito di studio la città di Carbonia. La sopraggiunta emergenza sanitaria ha comportato due forti ostacoli alla completa realizzazione della linea di attività. Il primo periodo di lockdown totale ha rallentato la stipula della convenzione tra ENEA e DICAAR, facendo di fatto partire le attività con sei mesi di ritardo rispetto al previsto. Il prorogarsi per tutta la fine del 2020 e l'inizio del 2021 di misure sanitarie restrittive ha inoltre fortemente rallentato le attività di scelta degli edifici pubblici da classificare e del caso di studio da analizzare approfonditamente, nonché reso pressoché impossibili le operazioni di raccolta dati e di sopralluogo presso i medesimi edifici pubblici. Conseguentemente, è stata richiesta una modifica delle attività che ha previsto lo spostamento di quanto relativo agli edifici pubblici dalla LA 1.32 alla LA 1.33. Il presente report consta quindi di due parti, relative ai due output elencati nella rimodulazione della scheda della LA 1.33. La prima fa riferimento all'output denominato "Il caso studio degli edifici pubblici di Carbonia e la tipizzazione architettonico – materica del patrimonio", la seconda a quello denominato "Protocollo per la rappresentazione e gestione del patrimonio pubblico tramite approcci tipologici e strumenti BIM". In questa seconda parte è inclusa anche la realizzazione del modello informativo dell'edificio caso di studio. Come previsto dal progetto è stata inoltre condotta un'attività di verifica ed affinamento dell'abaco costruttivo-tipologico della LA 1.32.

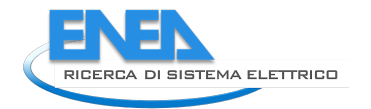

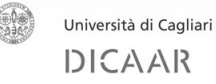

### <span id="page-4-0"></span>Sommario

La presente linea di attività ha esteso la catalogazione del patrimonio residenziale, di cui alla linea precedente, al patrimonio pubblico non residenziale. I parametri di classificazione elaborati nel quadro metodologico, sono stati adattati al parco pubblico ed applicati al contesto della città di Carbonia per arrivare ad una catalogazione del patrimonio. Una volta eseguita tale classificazione, sono stati individuati i set informativi da inserire nel portale AUREE, già predisposto per il patrimonio residenziale privato (LA 1.28). Tramite le interfacce di progettazione delle pagine del portale e di caricamento dati, è stato popolato il contenuto del database con le informazioni raccolte sui vari edifici. La conoscenza di alcuni tra questi è stata approfondita tramite informazioni già raccolte nelle precedenti programmazioni della RdS e qui rielaborate per l'inserimento sistematico nel portale. Tra gli edifici catalogati è stato scelto un caso di studio, individuato nella sede della Sotacarbo S.p.A., sul quale è stata condotta un'analisi ulteriormente approfondita, nell'ottica di proporre uno strumento di indagine innovativo, supportato dal modello informativo dell'edificio stesso. Per la sua realizzazione si è partiti dalla raccolta documentale per la definizione della consistenza dimensionale e costruttiva dell'edificio; il modello è stato quindi predisposto per raccogliere tutte le informazioni catalogate e non contenute direttamente nel portale e per essere interfacciato con il sistema di monitoraggio previsto nell'attività specifica svolta dal DIEE (LA 1.36). Una volta realizzato modello informativo, questo è stato correlato con lo strumento GIS ed il portale. Ciò è avvenuto attraverso una libreria grafica web, che consente la visualizzazione del modello senza passare attraverso BIM authoring, nell'ottica di renderlo fruibile anche da utenti senza specifica competenza tecnica. Sempre attraverso la libreria è stato realizzato il collegamento con i dati monitorati, di cui all'attività svolta dal DIEE (LA 1.37).

Per quanto attiene l'abaco geografico, sia pubblico che privato, è stato verificato il corretto inserimento del medesimo nello strumento GIS e nel portale, analizzando la struttura e la qualità delle informazioni in esso inserite. Per tutte le operazioni eseguite sono stati evidenziati i flussi di lavoro che costituiscono un protocollo di rappresentazione e monitoraggio che definisce le procedure necessarie per riprodurre i risultati ottenuti su altri edifici pubblici/privati del comprensorio di Carbonia o su altri contesti.

### <span id="page-5-0"></span>1 Introduzione

La linea di attività 1.33 è sostanzialmente incentrata sull'estensione dell'abaco geografico predisposto per l'edilizia privata a quella pubblica. Sebbene originariamente si trattasse solamente di un'attività di verifica, i ritardi accumulati a causa dell'emergenza sanitaria ne hanno di fatto ridisegnato la conformazione che è diventata maggiormente operativa. Come rappresentato nella LA 1.32, la catalogazione del patrimonio costruito è step fondamentale per il suo efficientamento energetico. L'impossibilità di definire in maniera deterministica un insieme di oggetti per quali non esiste una conoscenza esaustiva, né strumenti di indagine capillari, richiede un approccio tipologico basato su archetipi esemplificativi, che consentono una catalogazione del patrimonio nell'ottica di trovare strumenti di indagini globali che non presentino tuttavia margini di incertezza eccessivi [1].

Se questo è vero per il patrimonio privato, per quello pubblico l'approccio può essere leggermente diversificato. La connotazione tipologica e l'archetipizzazione del comparto rivestono meno importanza, anche in virtù di una minore consistenza numerica. Inoltre, le procedure gestionali e realizzative dell'edilizia pubblica, per quanto non scevre da difetti a volte anche macroscopici, hanno comunque un livello qualitativo superiore a quelle dell'edilizia privata. In sintesi, questo si traduce nell'aver di fronte un patrimonio meno numeroso e sul quale i margini di conoscenza approfondita sono più ampi. Questi aspetti si sono riflessi ovviamente sull'approccio metodologico, che ha preferito un livello di indagine meno spostato su strumenti a larga scala, come ad esempio l'UBEM, e più sulla ricerca di informazioni dettagliate sia da fonti documentali di progetto, sia da fonti analitiche come le certificazioni energetiche, che, di fatto, sono obbligatorie per gli edifici pubblici.

Il massimo approfondimento conoscitivo, allo stato dell'arte, è rappresentato dall'uso di modelli informativi [2], ed è verso questa direzione che si è incentrata la sperimentazione sul caso di studio pilota della sede della Sotacarbo S.p.A. A differenza però di altri protocolli elaborati in precedenza dal gruppo di ricerca [3], in questo caso si è prestata molta attenzione alla possibilità di consultazione ed accesso alle informazioni, anche di dettaglio, come quelle acquisite da sistemi di monitoraggio, da parte di utenti "non addetti ai lavori". È stato perciò sviluppato un flusso di lavoro che riducesse al minimo l'uso di BIM authoring proprietari e di ambienti di programmazioni in essi integrati, a favore di strumenti open source sviluppabili e, soprattutto, accessibili dall'esterno.

La LA 1.33 è fortemente correlata alle altre linee sviluppate nel progetto sia dalla Sotacarbo S.p.A. che dagli altri Dipartimenti di UNICA. I risultati di seguito descritti sono quindi frutto di attività condotte assieme a tutti i partner. In particolare, lo sviluppo dell'abaco degli edifici pubblici ed il protocollo di rappresentazione sul portale sono stati messi a punto sia con il personale di Sotacarbo (responsabile delle LA 1.27 e 1.28) che con lo staff della società informatica che ha curato la realizzazione del portale. La parte relativa al monitoraggio e il collegamento tra la libreria grafica ed il sistema di acquisizione dati è stata condotta congiuntamente con il personale del DIEE (responsabile delle LA 1.36 e 1.37). L'attività di verifica dell'abaco tipologico del patrimonio privato caricato sul portale è stata condotta congiuntamente con il personale del DIMCM (responsabile delle attività 1.34 e 1.35), per quanto riguarda i dati sulla dotazione impiantistica delle residenze e le prestazioni energetiche.

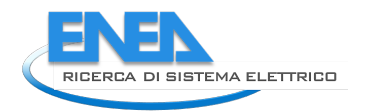

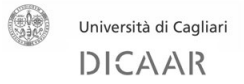

### <span id="page-6-0"></span>2 Descrizione delle attività svolte e risultati

### <span id="page-6-1"></span>*2.1 Il caso studio degli edifici pubblici di Carbonia e la tipizzazione architettonico – materica del patrimonio*

#### *Individuazione del patrimonio pubblico sul sistema geografico informativo*

La prima fase dell'attività è stata l'individuazione del patrimonio pubblico sul sistema informativo che era già stato predisposto ad opera del personale della SOTACARBO S.p.A. nelle linee di attività LA 1.27 e 1.28 del progetto. Contestualmente, nell'ambito della linea di attività LA 1.32 era stato predisposto l'abaco tipologico per il patrimonio privato ad opera del personale del DICAAR.

Le attività svolte nella presente LA partono da questi presupposti.

È stato in primis individuato, con il supporto del Comune di Carbonia l'elenco del patrimonio pubblico. Il Comune ha infatti predisposto una lista dei propri edifici sulla base delle utenze di fornitura della corrente elettrica. Nella lista sono comprese altre informazioni quali l'ubicazione, la destinazione d'uso, la consistenza dimensionale, i costi di manutenzione ed i consumi energetici.

Il comune ha fornito anche dei file, suddivisi in cartelle, accessibili direttamente dall'elenco, in cui è presente documentazione aggiuntiva sugli edifici, se disponibile, quali elaborati grafici, bollette sui consumi energetici, etc.

L'elenco iniziale comprendeva circa 120 edifici, molti dei quali però di scarsa rilevanza dimensionale. È stata perciò condotta una classificazione del patrimonio basata sulla consistenza e sulla destinazione d'uso, al fine di identificare gli edifici più significativi, quali scuole, uffici etc.

L'elenco è stato ridotto agli edifici elencati in [Tabella 1.](#page-6-2)

### DENOMINAZIONE EDIFICIO EVENTUALE CODICE ASSEGNATO DAL **COMUNE** Municipio  $\vert$  001 AMM Torre Littoria  $\begin{array}{|c|c|c|c|c|c|c|c|c|}\hline \text{O02 AMM} & \text{O02 AMM} \hline \end{array}$ Sala consiliare Uffici ex-ENAL 2003 AMM Ex-Tribunale 004 AMM Casa dell'Anziano **005** AMM Teatro Centrale  $\begin{array}{|c|c|c|c|c|c|}\n\hline\n\text{7} & 006 \text{ AMM} \\
\hline\n\end{array}$ Arena cinema centrale  $\vert$  007 CLT Biblioteca and a set of the set of the set of the set of the set of the set of the set of the set of the set of the set of the set of the set of the set of the set of the set of the set of the set of the set of the set of Scuola primaria Deledda di Via Roma 009 CLT Scuola primaria Ciusa di Via Lombardia 1988 | 010\_SCL Scuola primaria di Via Mazzini 1990 | 011 SCL Scuola secondaria di primo grado Satta di Via della Vittoria | 012 SCL Scuola secondaria di primo grado Don Milani di via Dalmazia 013\_SCL

#### <span id="page-6-2"></span>**Tabella 1. Lista edifici pubblici rilevanti inseriti nella catalogazione.**

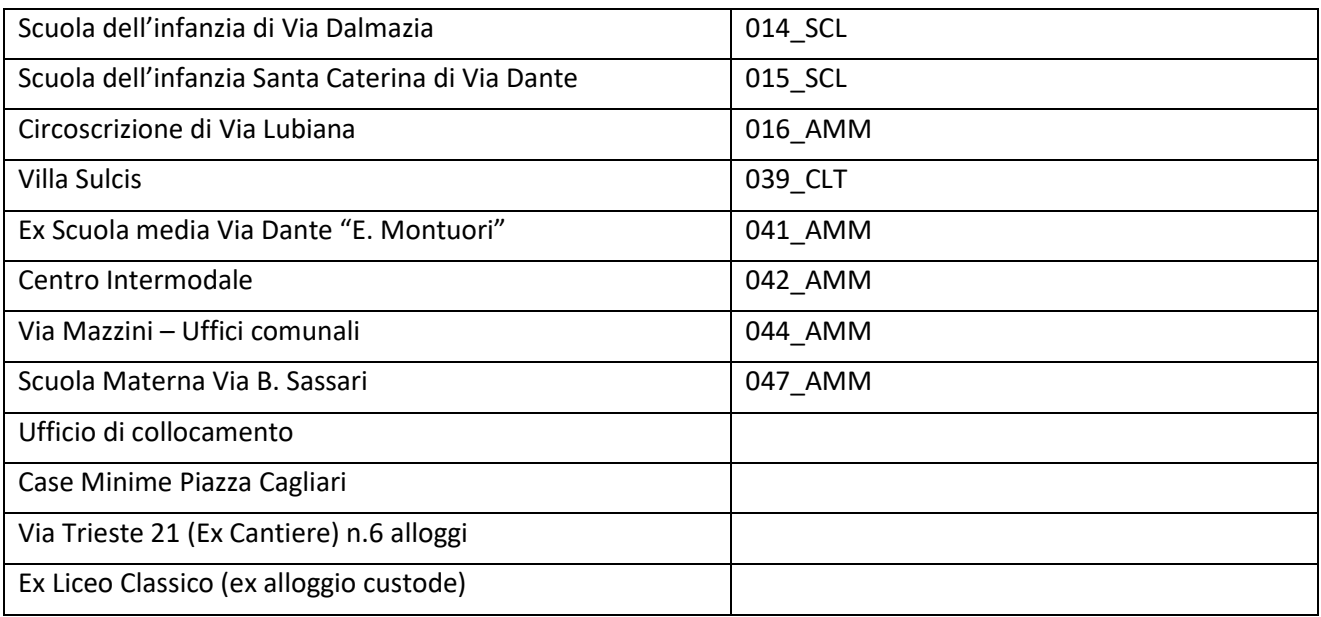

Successivamente si è provveduto ad individuare gli edifici sopra elencati nel sistema geografico informativo, già realizzato per il patrimonio privato. Gli shape dei singoli edifici sono stati individuati in funzione dell'indirizzo.

A questo punto è stato necessario individuare un primo set informativo per il caricamento nel GIS, attraverso il software QGIS. Questo è descritto in [Tabella 2](#page-7-0) e i[n Tabella 3.](#page-8-0)

#### <span id="page-7-0"></span>**Tabella 2. Set informativo caricato direttamente sul GIS: informazioni generali.**

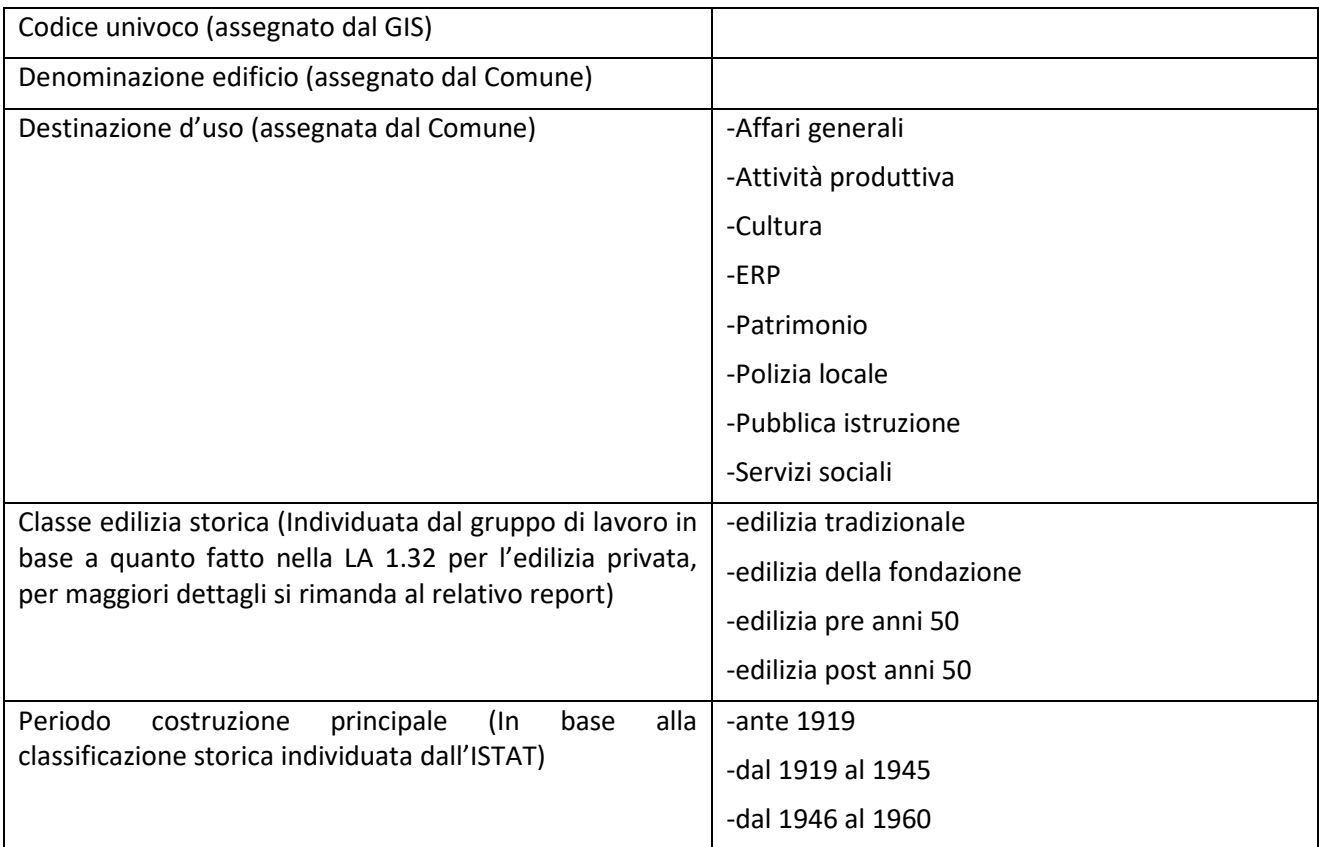

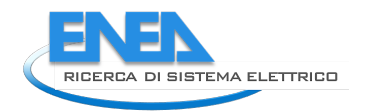

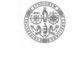

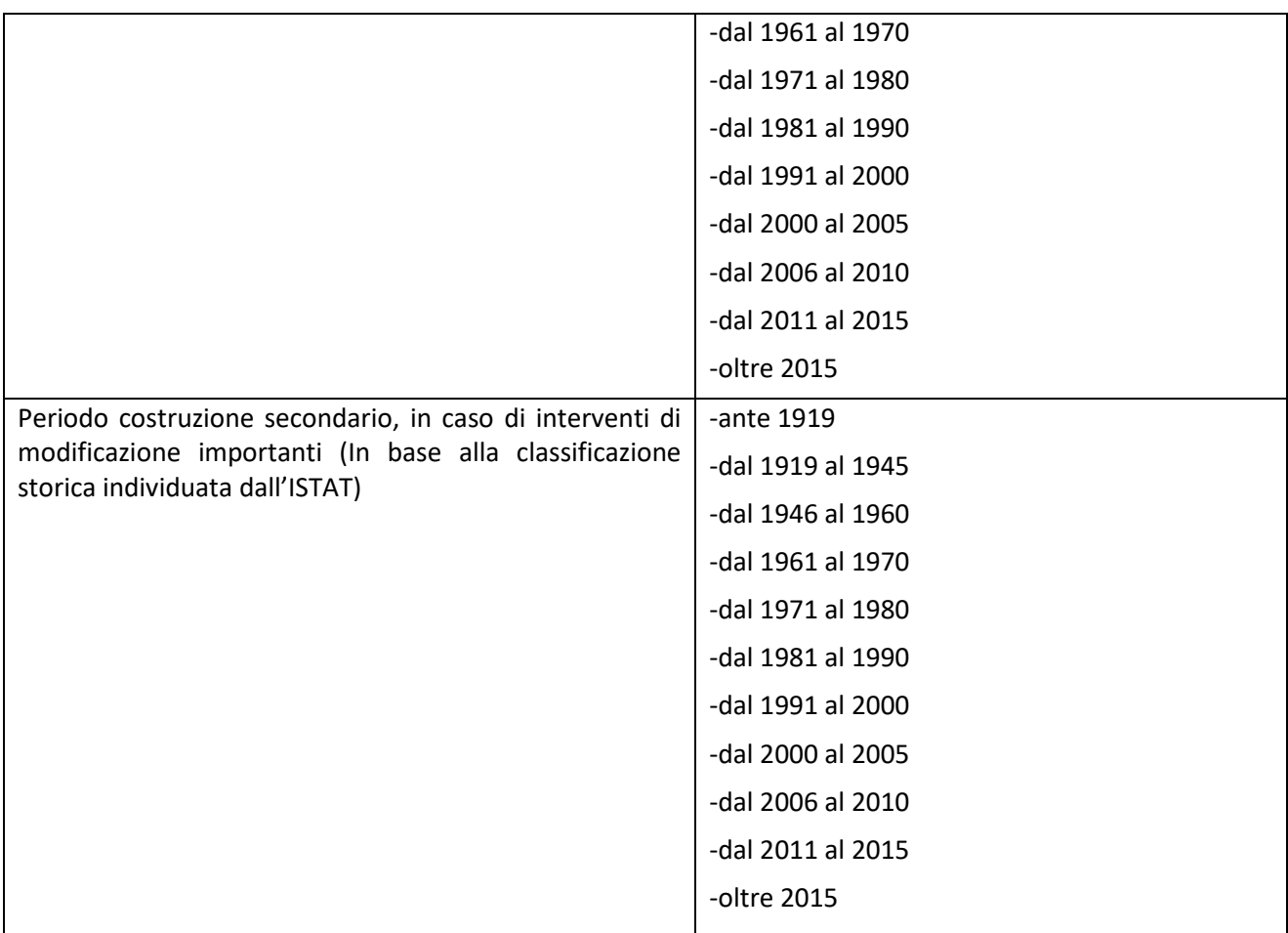

#### <span id="page-8-0"></span>**Tabella 3. Set informativo caricato direttamente sul GIS: normativa urbanistica.**

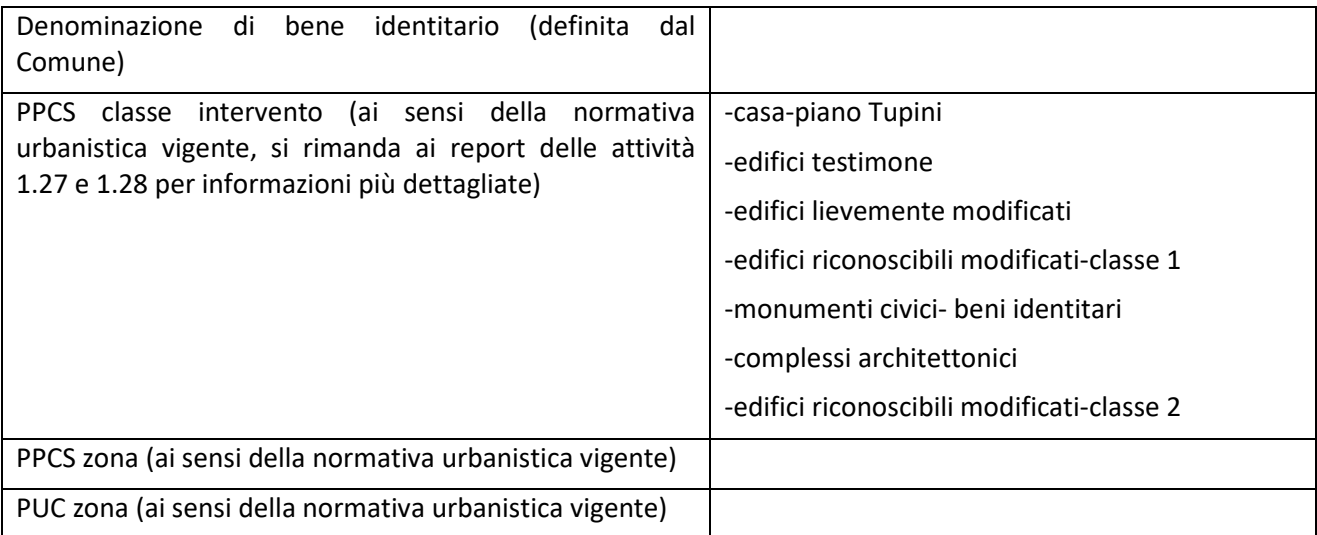

Le informazioni sopra elencate sono state inserite per ogni edificio sul GIS tramite l'applicativo QGIS. Nelle figure seguenti sono riportati screenshot dello strumento utilizzato e del caricamento delle informazioni.

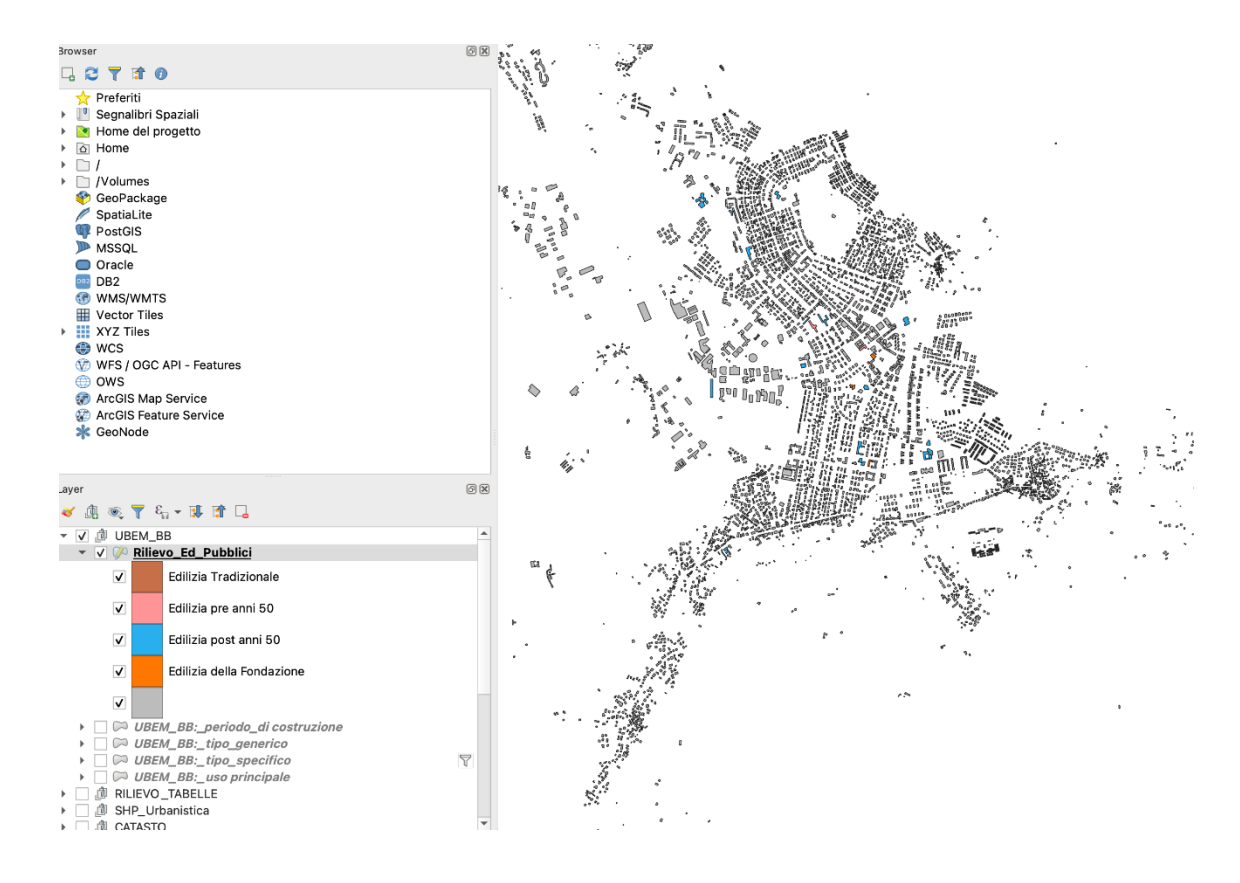

#### **Figura 1. Schermata dello strumento GIS predisposto con l'intero patrimonio edilizio di Carbonia.**

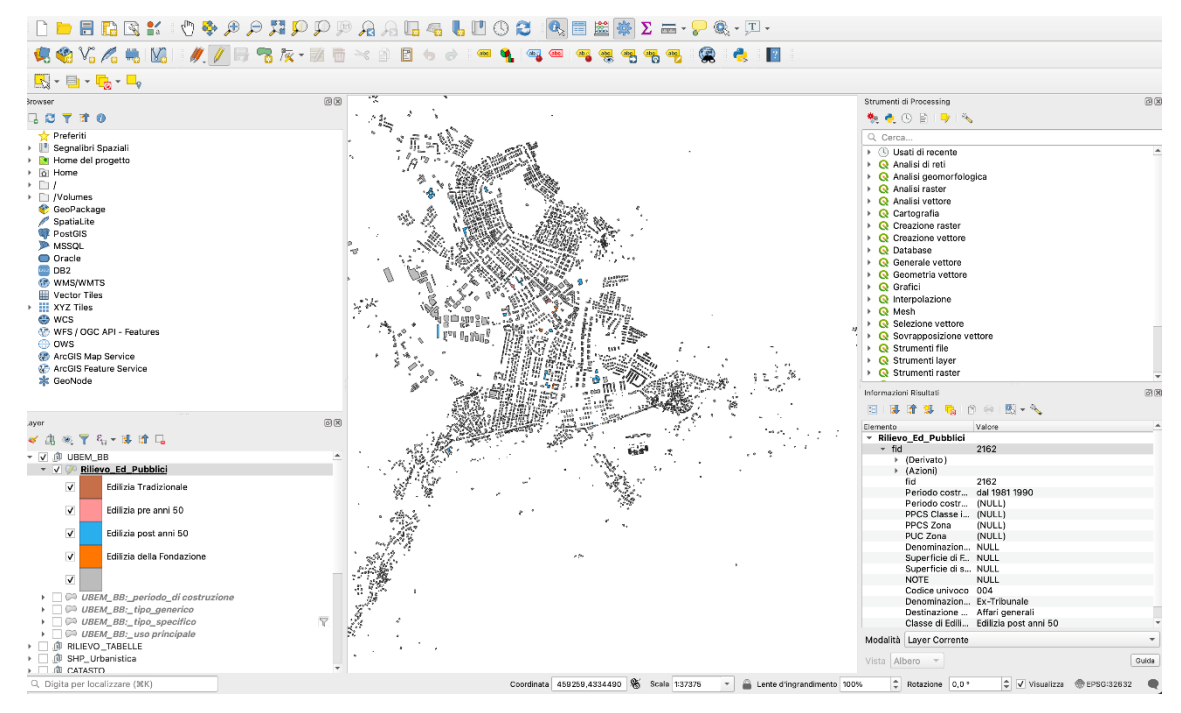

**Figura 2. Schermata dello strumento GIS predisposto con i set informativi inseriti.**

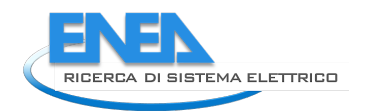

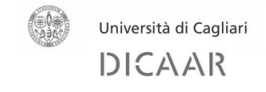

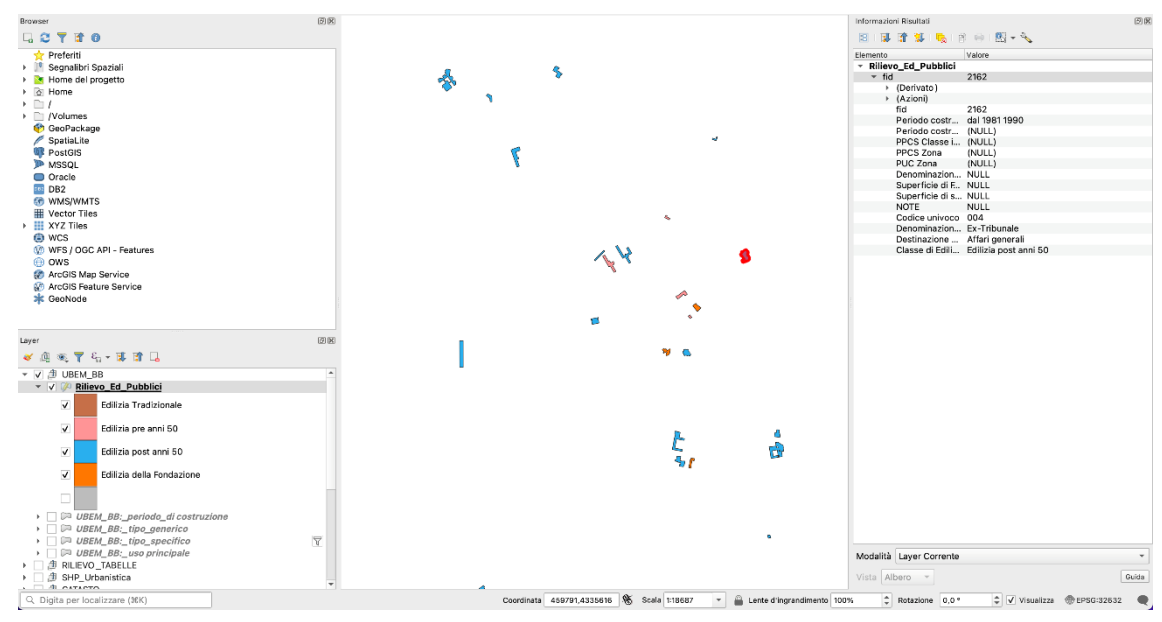

**Figura 3. Schermata dello strumento GIS predisposto con evidenziati gli edifici pubblici.**

#### *Definizione dei set informativi*

Il set informativo elencato nella sezione precedente era finalizzato principalmente all'individuazione degli edifici pubblici sullo strumento GIS. Si è quindi proceduto a individuarne di più completi al fine di procedere alla catalogazione del patrimonio ed alla definizione del protocollo per rappresentare i dati sul portale di cui alle attività 1.27 e 1.28. L'attività è partita dai risultati dell'attività svolta nell'annualità precedente sul patrimonio privato, in particolare per quanto riguarda le caratteristiche costruttive in funzione dell'epoca di realizzazione. Come riportato nella bibliografia disponibile, infatti, nel periodo di fondazione la realizzazione degli edifici pubblici è andata di pari passo con la realizzazione delle residenze [4].

A differenza di quanto fatto per l'edilizia privata, nel caso di edifici pubblici sono state individuate altre fonti di dati, in virtù di un maggior approfondimento conoscitivo possibile su questi edifici. In particolare, sono stati individuati tre livelli di fonti:

- 1. Analisi storico/architettonico/tipologica;
- 2. Fonti documentali progettuali o gestionali;
- 3. Monitoraggio strumentale diretto.

Il primo livello conoscitivo, come detto, è basato sui risultati già ottenuti per il patrimonio privato. Il secondo invece, fa riferimento alla documentazione in possesso al Comune di Carbonia. A questo riguardo va inoltre ricordato che nelle scorse programmazioni della Ricerca di Sistema Elettrico, Sotacarbo, congiuntamente con il DICAAR, ha analizzato alcuni edifici pubblici di Carbonia per individuare ipotesi di miglioramento prestazionale. Fra questi è possibile citare:

- La sede stessa della società SOTACARBO S.p.A.;
- Il Municipio;
- La scuola Satta;
- L'ex sede degli uffici giudiziari.

Per quanto attiene il terzo livello, questo sarà trattato più nel dettaglio nel seguito.

Per l'individuazione dei set informativi ci si è basati sull'attuale stato dell'arte in materia di diagnosi energetica. Sono state consultate fonti bibliografiche di letteratura [5] e normative [6] e [7].

A partire dall'analisi delle fonti bibliografiche è stata proposta un'articolazione dei set informativi basata su 8 ambiti:

- 1. Info generali
- 2. Involucro
- 3. Impianti
- 4. Profili di utilizzo
- 5. Prestazioni energetiche (da attestati)
- 6. Consumi reali energia da fornitori
- 7. Monitoraggi
- 8. Potenzialità e ipotesi di intervento.

Per quanto riguarda l'ambito "Info generali", un elenco delle informazioni è riportato nella [Figura 4.](#page-11-0)

```
ABACO GEOGRAFICO - EDIFICI PUBBLICI SET INFORMATIVO
 Set informativo 1 - INFO GENERALI
 • Localizzazione
 · Età
 • Destinazione d'uso
 • Cenni storici
 · Vincoli di tutela
 · Immagini
```
· Dimensioni generali (Superfici e cubature)

#### <span id="page-11-0"></span>**Figura 4. Riassunto informazioni dell'ambito "Info Generali".**

Si tratta di informazioni che sono state desunte dal materiale fornito dal Comune, dal GIS già predisposto e dalla letteratura per quanto riguarda gli edifici di carattere storico [4].

Per quanto attiene al set informativo "Involucro", le informazioni sono riportate nello schema d[i Figura 5.](#page-12-0)

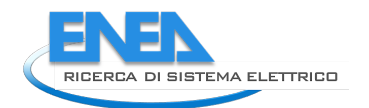

Università di Cagliari **DICAAR** 

#### ABACO GEOGRAFICO - EDIFICI PUBBLICI SET INFORMATIVO

Set informativo 2 - INVOLUCRO

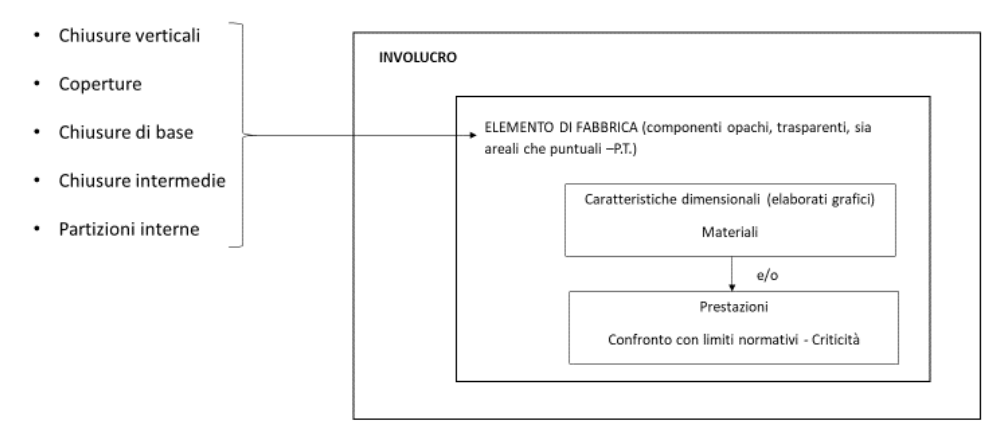

<span id="page-12-0"></span>**Figura 5. Riassunto informazioni dell'ambito "Involucro".**

Questo tipo di informazioni per tutti gli edifici elencati in [Tabella 1](#page-6-2) non è di facile reperimento. È stato però possibile individuarle per gli edifici più significativi, come quelli per i quali è possibile avere a disposizione una fonte di livello 2 sopra citata. Queste informazioni sono state prese in considerazione nell'ipotesi che, in futuro, il portale possa via via essere aggiornato come verranno raccolti i dati da parte del Comune, in occasione, ad esempio, di progetti di riqualificazione o audit energetici eseguiti ad hoc. Nel caso in cui questi dati siano già a disposizione, come detto, è stato possibile verificare una corrispondenza tra le stratigrafie murarie degli edifici pubblici e quelle del patrimonio privato. Per questo motivo, sono stati riutilizzate le elaborazioni eseguite nella LA 1.32, alla quale si rimanda per le schede stratigrafiche allegate.

Per quanto riguarda il set informativo "impianti", le informazioni sono quelle illustrate nella [Figura 6.](#page-12-1)

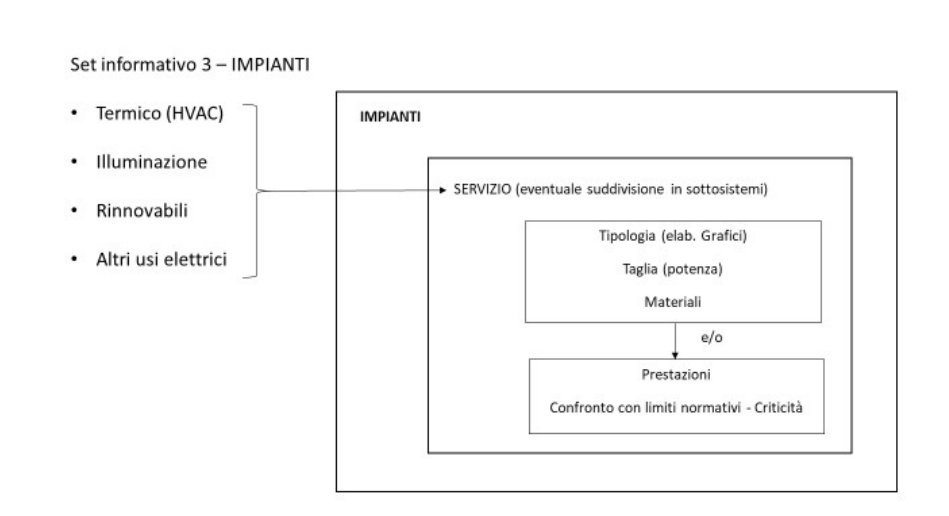

ABACO GEOGRAFICO - EDIFICI PUBBLICI SET INFORMATIVO

<span id="page-12-1"></span>**Figura 6. Riassunto informazioni dell'ambito "Impianti".**

Alcune informazioni di questo tipo erano già presenti nell'elenco degli edifici fornito dal Comune, ma non per tutti. Per i casi di studio in cui si è potuti arrivare al secondo livello di fonti informative i dati sono stati estratti da elaborati di progetto o dal lavoro realizzato nelle programmazioni precedenti della RdS.

Per quanto attiene al set informativo "Profili di utilizzo", questo è descritto nella [Figura 7.](#page-13-0)

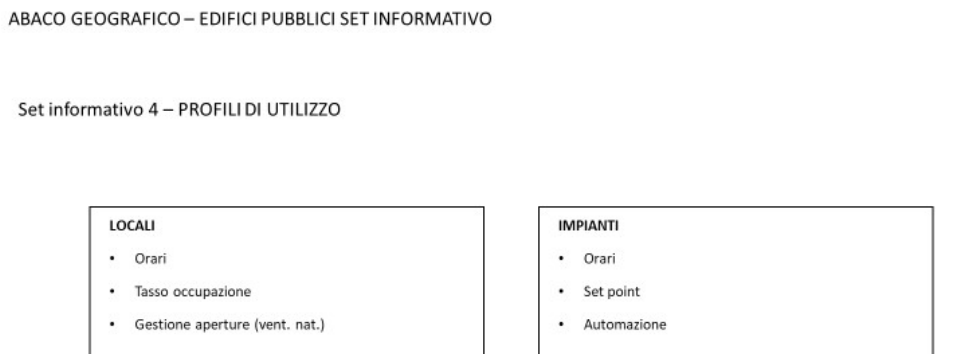

<span id="page-13-0"></span>**Figura 7. Riassunto informazioni dell'ambito "Profili di utilizzo".**

Anche in questo caso si tratta di dati di non facile reperibilità. Nel portale questi dati saranno disponibili solo per l'edificio esaminato più nel dettaglio attraverso il sistema di monitoraggio ed il modello informativo. In caso di un aggiornamento futuro del portale questi potranno essere inseriti anche per altri edifici.

Per quanto riguarda il set informativo "Prestazioni energetiche (da attestati)", le informazioni sono riportate in [Figura 8.](#page-13-1)

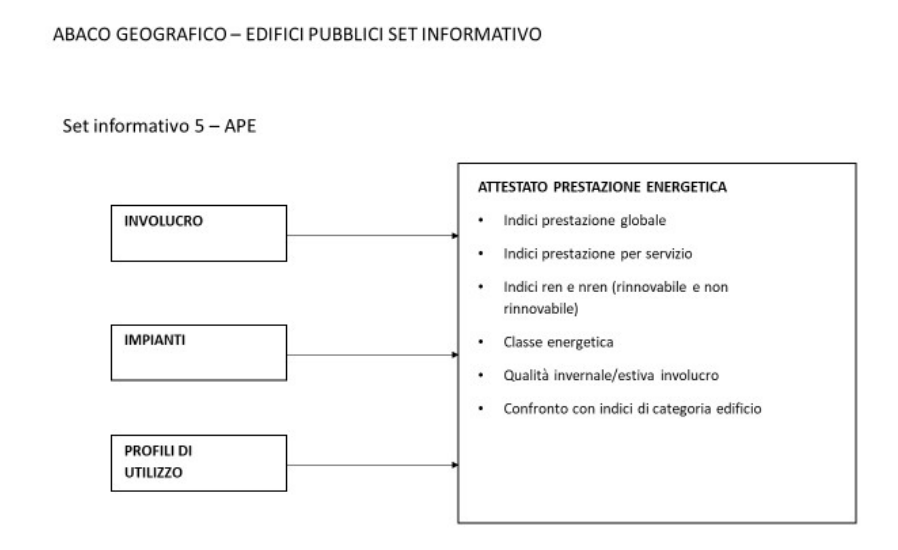

<span id="page-13-1"></span>**Figura 8. Riassunto informazioni dell'ambito "Prestazioni energetiche".**

Questi dati derivano dalle certificazioni energetiche degli edifici pubblici. Le fonti sono sostanzialmente due: attestati emessi dal Comune e conservati nel materiale di archivio fornito, o calcoli eseguiti nell'ambito delle programmazioni precedenti della RdS.

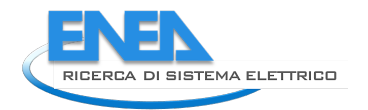

#### Per quanto riguarda il set informativo "Consumi reali energia da fornitori", i dati sono riassunti nello schema di [Figura 9.](#page-14-0)

#### ABACO GEOGRAFICO - EDIFICI PUBBLICI SET INFORMATIVO

Set informativo 6 - Consumi reali da fornitori energia

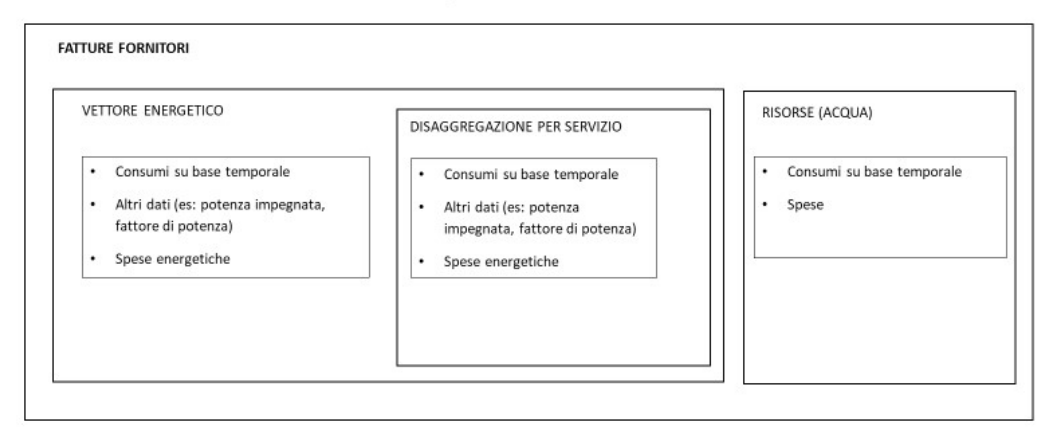

#### <span id="page-14-0"></span>**Figura 9. Riassunto informazioni dell'ambito "Prestazioni energetiche".**

Questi dati sono presenti nel materiale fornito dal Comune, con un livello di dettaglio ed un campionamento temporale che è quello delle fatture degli enti fornitori. Per gli scopi del presente lavoro è stato comunque ritenuto sufficiente, anche in considerazione che, per l'edificio oggetto di maggior approfondimento, i dati di monitoraggio di seguito descritti avranno una possibilità di customizzazione maggiore. Il relativo set informativo è descritto in [Figura 10.](#page-15-0)

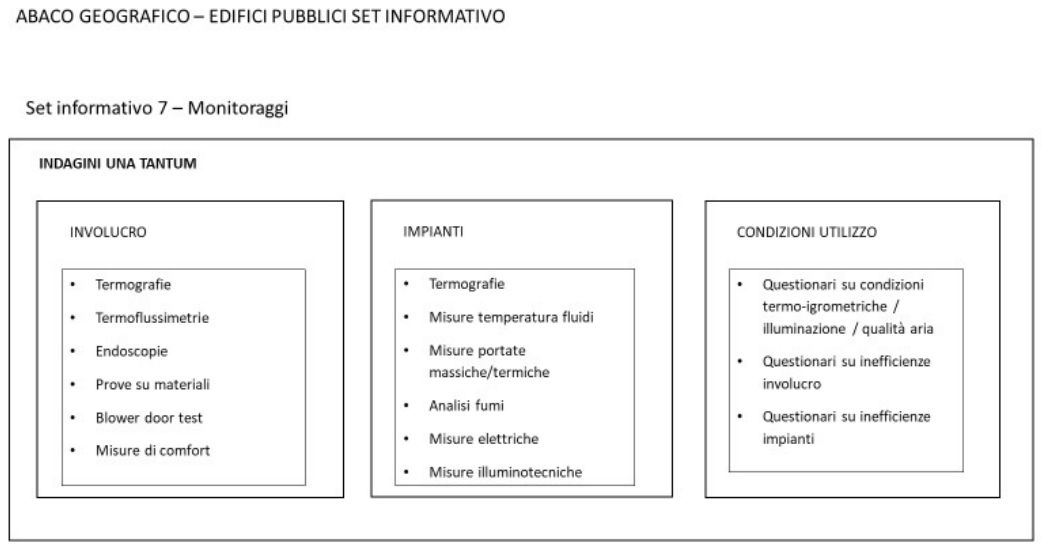

ABACO GEOGRAFICO - EDIFICI PUBBLICI SET INFORMATIVO

Set informativo 7 - Monitoraggi

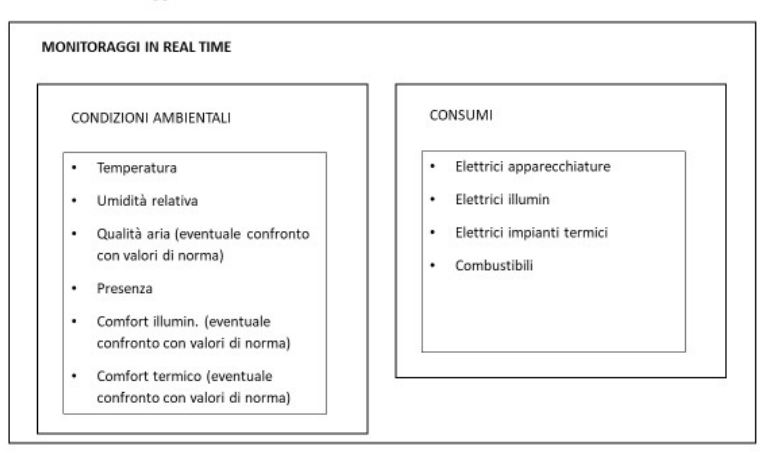

<span id="page-15-0"></span>**Figura 10. Riassunto informazioni dell'ambito "Monitoraggi".**

ABACO GEOGRAFICO - EDIFICI PUBBLICI SET INFORMATIVO

Per quanto riguarda il primo gruppo di dati, questi sono stati inseriti in previsione di audit energetici che potrebbero essere condotti sugli edifici pubblici, anche se, allo stato attuale nessuna di queste informazioni è disponibile. Il secondo gruppo, invece, è strettamente correlato all'attività di monitoraggio che il DIEE sta eseguendo sull'edificio caso di studio, secondo quanto previsto nelle linee di attività LA 1.36 e 1.37. Questo gruppo di informazioni, inoltre, è stato gestito dal gruppo di lavoro del DICAAR attraverso il modello informativo dell'edificio caso di studio, come previsto dalla LA 1.33 e come verrà descritto in seguito.

L'ultimo set informativo è quello relativo alle "Potenzialità e ipotesi di intervento", come illustrato nell'immagine di [Figura 11.](#page-15-1)

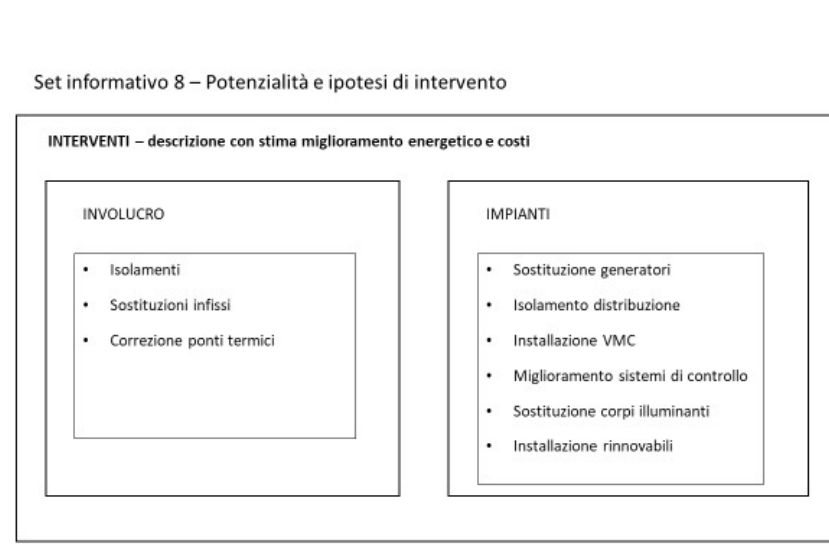

<span id="page-15-1"></span>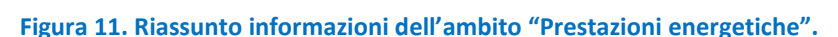

16

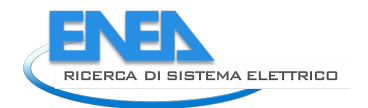

Queste informazioni derivano principalmente dalle valutazioni eseguite nella LA 1.32 sulle stratigrafie murarie e sull'attività di indagine e simulazione sviluppata nelle programmazioni precedenti della RdS eseguite sui 4 edifici sopra elencati.

### <span id="page-16-0"></span>*2.2 Protocollo per la rappresentazione e gestione del patrimonio pubblico tramite approcci tipologici e strumenti BIM*

#### *Predisposizione dell'abaco "Edifici pubblici"*

Le attività descritte nel paragrafo precedente sono state propedeutiche alla realizzazione dell'abaco online (www.auree.it) di catalogazione e rappresentazione del patrimonio pubblico. Sul portale realizzato secondo le LA 1.27 e 1.28 sono state inserite le schede dell'area denominata /Abaco/Patrimonio-pubblico.

Il flusso di lavoro è rappresentato in [Figura 12.](#page-17-0) Si evince chiaramente come l'attività sia stata frutto di una continua collaborazione fra il personale del DICAAR, della Sotacarbo S.p.A. e della società informatica incaricata della realizzazione del portale. In particolare, il personale del DICAAR ha adattato le proprie procedure agli strumenti che sono stati messi a disposizione per il popolamento del portale con i dati di catalogazione del patrimonio che sono stati individuati e raccolti dallo stesso personale. Lo strumento principale per la realizzazione delle schede è stato quello dei dizionari. Si tratta sostanzialmente di tabelle di una base dati relazionale in cui ogni campo corrisponde ad un'informazione (di vario genere: testuale, immagine, link etc..) ed ogni record è un edificio individuato. Nel mockup della scheda sono stati indicate le posizioni ed il tipo dei dati da acquisire dai dizionari ed eventuali elaborazioni che il portale stesso deve eseguire su di essi (ad esempio: realizzazione di grafici). Nel caso degli edifici pubblici, è stato possibile utilizzare un solo dizionario, in quanto alcuni dei dati, come ad esempio le stratigrafie dell'involucro, erano già stati caricati in occasione della realizzazione dell'abaco degli edifici privati. In questo senso il database può definirsi relazionale in quanto le tabelle (ovvero i dizionari) sono collegate fra di esse. Lo schema del dizionario (per questioni di spazio non è stato possibile rappresentarlo tutto in un'immagine) è evidenziato in [Figura 13.](#page-17-1) È importante notare come anche nel dizionario è presente la suddivisione dei tre livelli di fonti informative descritti nel paragrafo precedente. Per gestire la mancanza di dati sugli edifici con meno informazioni disponibili è stata pensata una struttura modulare delle schede con sezioni che diventano visibili solamente in caso le informazioni sul dato edificio siano effettivamente disponibili.

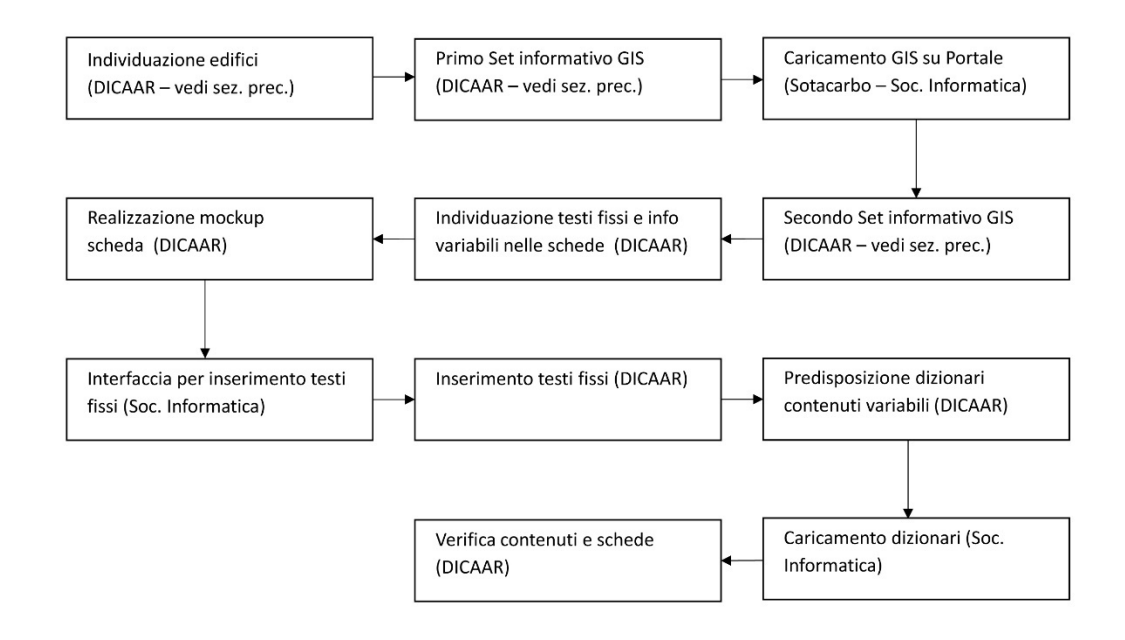

<span id="page-17-0"></span>**Figura 12. Flusso di lavoro per la realizzazione delle schede di catalogazione e rappresentazione del patrimonio pubblico sul portale AUREE.**

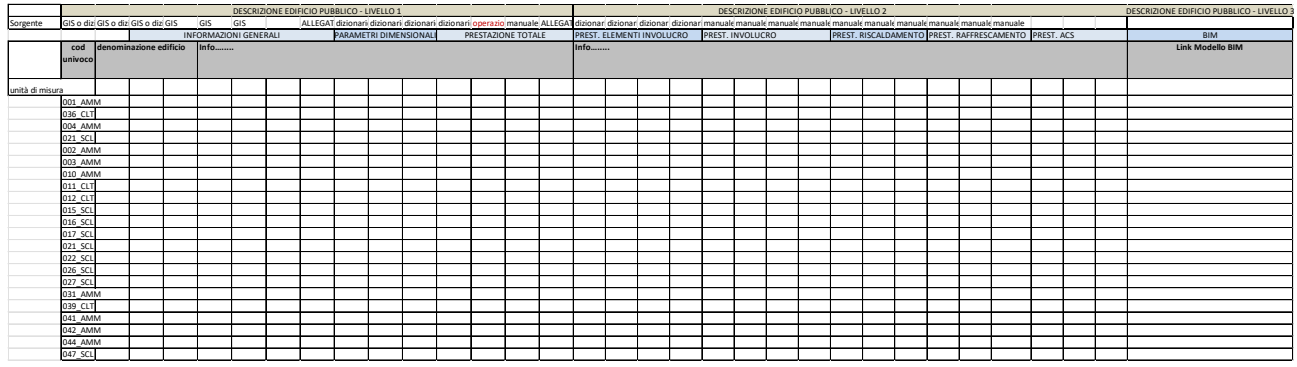

<span id="page-17-1"></span>**Figura 13. Schema del dizionario per il caricamento dei dati di catalogazione sul portale.**

L'unica eccezione è rappresentata dalle informazioni di terzo livello, ovvero quelle relative al modello informativo ed ai sensori che sono state gestite nel dizionario solamente con il link alla libreria grafica, di cui si dirà nel seguito, dalla quale si accede anche ai dati di monitoraggio.

Nel seguito si riportano, a titolo di esempio, alcuni screenshot dei moduli della scheda relativa al Municipio di Carbonia.

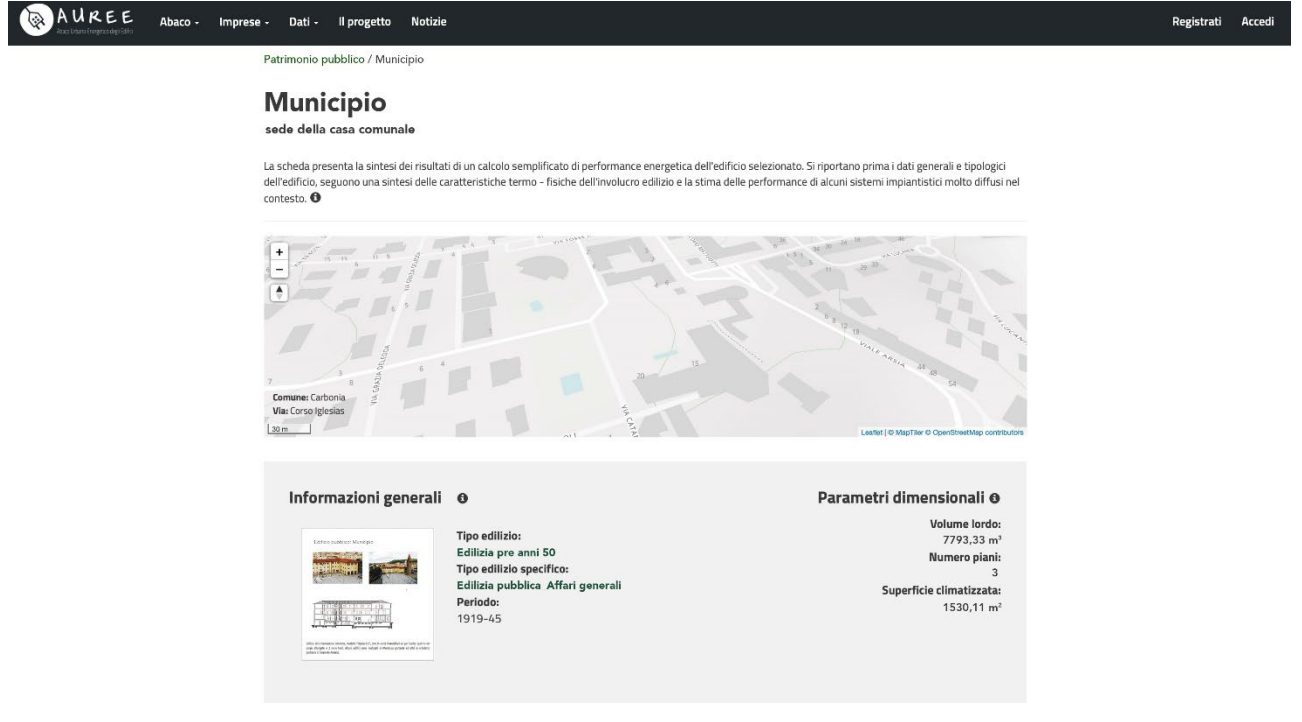

**Figura 14. Screenshot delle info generali sulla scheda del Municipio di Carbonia.**

<span id="page-17-2"></span>In [Figura 14](#page-17-2) sono rappresentate alcune delle "Informazioni generali". Nella parte alta è presente la visualizzazione del sistema geografico, mentre nella parte bassa sono riportate informazioni sulla categoria cronologica, sulla destinazione d'uso e sulla consistenza geometrica. L'immagine è in realtà un link che consente l'accesso ad una breve scheda descrittiva dove sono riportate immagini rappresentative dell'edificio e informazioni storiche (se presenti).

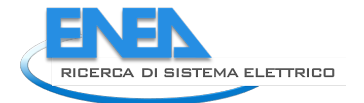

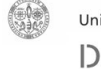

#### BAUREE Dati -Il progetto Imprese -Notizie

Registrati Accedi

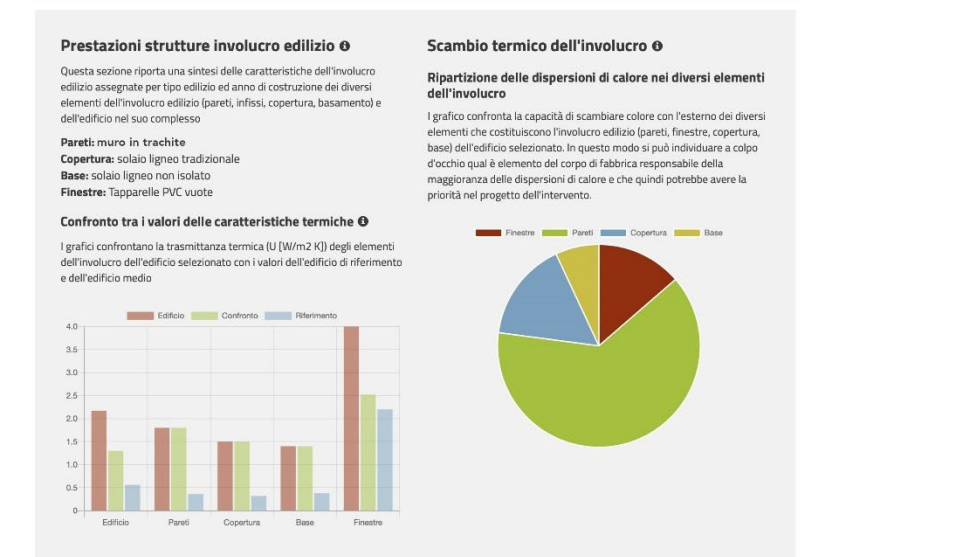

<span id="page-18-0"></span>**Figura 15. Screenshot delle informazioni relative alle prestazioni degli elementi dell'involucro edilizio sulla scheda del Municipio di Carbonia.**

In [Figura 15](#page-18-0) è riportato il set informativo relativo alle prestazioni degli elementi disperdenti dell'involucro edilizio. In questo caso i dati sono desunti da una fonte di secondo livello, ovvero dalla valutazione delle prestazioni energetiche realizzata durante le precedenti programmazioni della RdS. I report allora elaborati sono stati la fonte da cui attingere per la definizione delle caratteristiche e della prestazione degli elementi costruttivi. Questa sezione non compare negli edifici in cui queste informazioni non sono definite. Il sistema, come detto, è però aperto ad essere implementato successivamente, nel caso in cui, ad esempio, su un edifico venga eseguito un audit energetico propedeutico alla certificazione o allo studio di interventi migliorativi. Nel caso specifico dal dizionario il sistema attinge informazioni quali la trasmittanza o il coefficiente di dispersione termica. Queste vengono poi elaborate dal sistema per produrre i grafici mostrati.

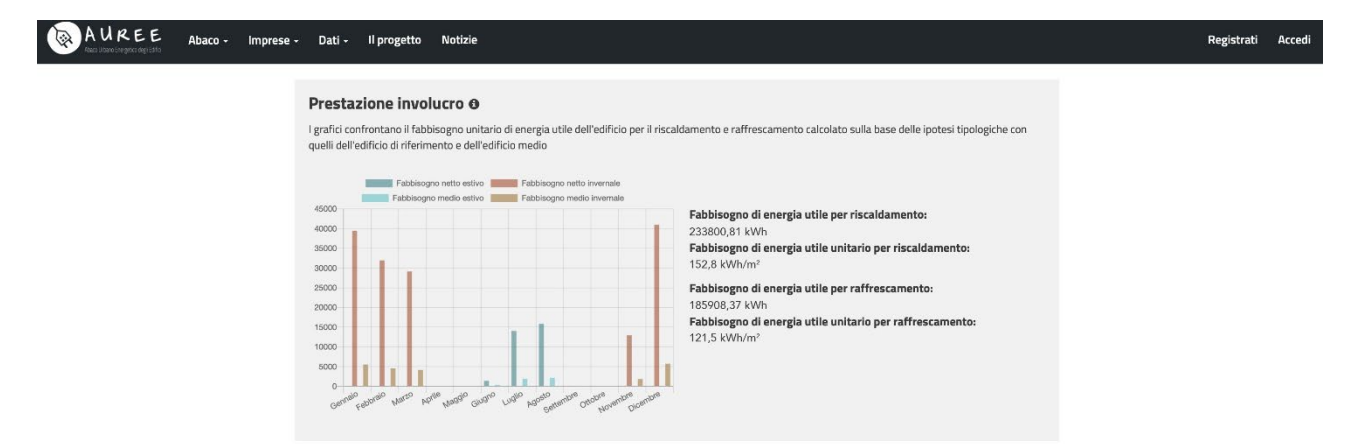

<span id="page-18-1"></span>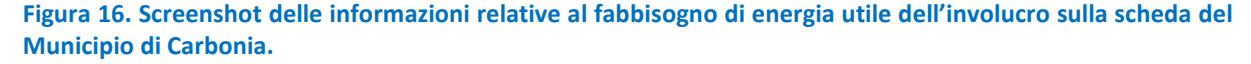

In [Figura 16](#page-18-1) è rappresentato il dato relativo al fabbisogno di energia utile dell'involucro sia per riscaldamento che raffrescamento. Si tratta di un dato presente nelle certificazioni energetiche che definisce la qualità termica dell'involucro in termini di dispersione per trasmissione e ventilazione. Sul grafico sono riportati sia i valori dell'edificio in oggetto sia i valori di riferimento di cui alla normativa vigente [8], [9].

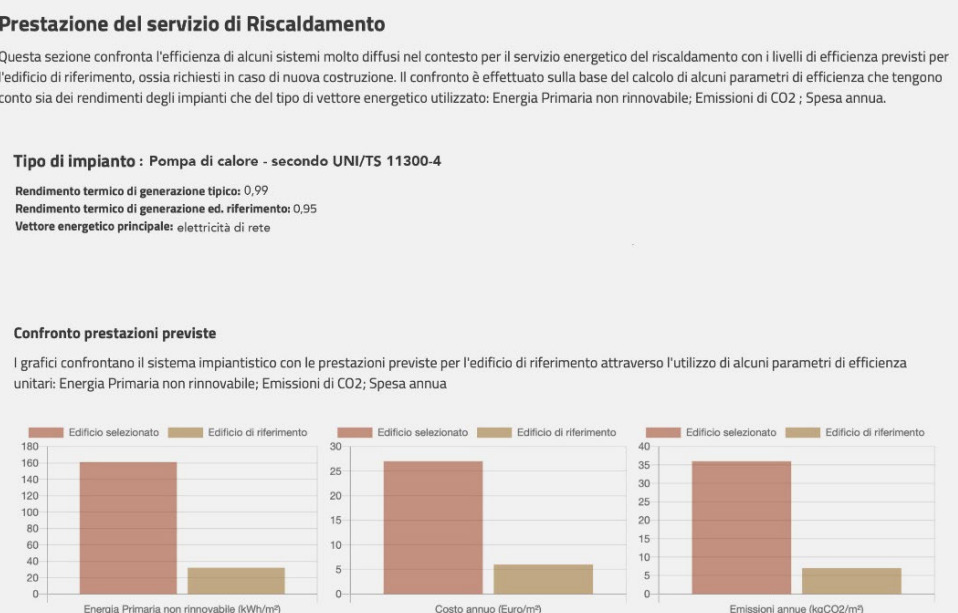

#### <span id="page-19-0"></span>**Figura 17. Screenshot delle informazioni relative al fabbisogno di energia primaria per riscaldamento sulla scheda del Municipio di Carbonia.**

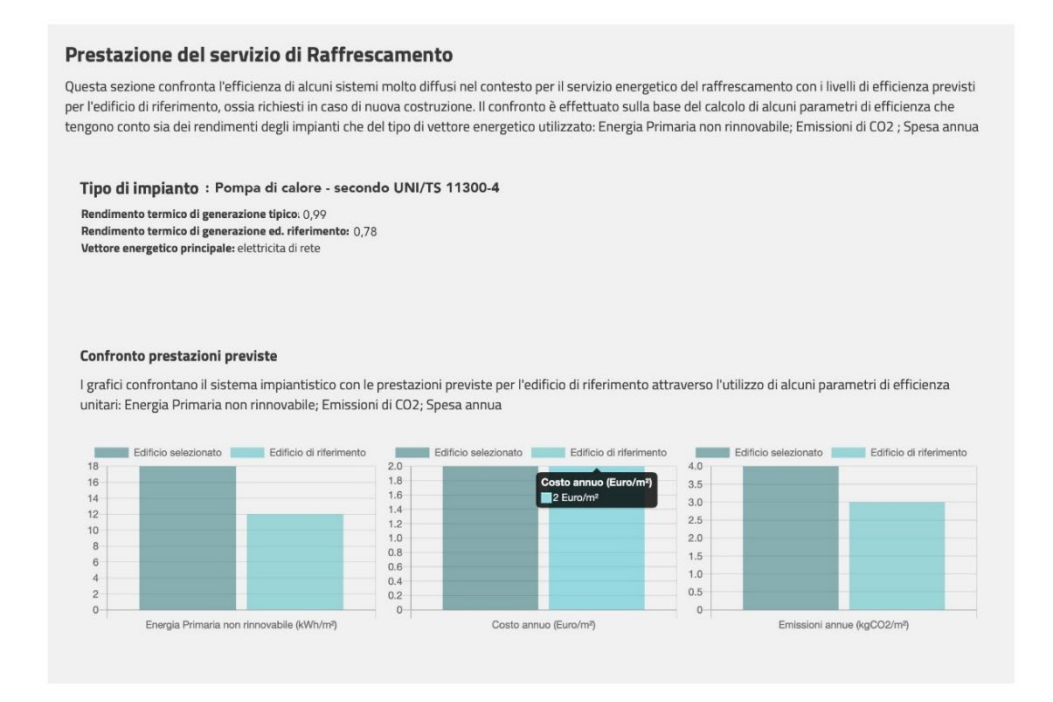

<span id="page-19-1"></span>**Figura 18. Screenshot delle informazioni relative al fabbisogno di energia primaria per raffrescamento sulla scheda del Municipio di Carbonia.**

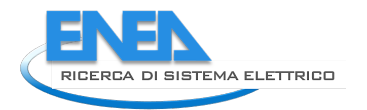

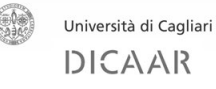

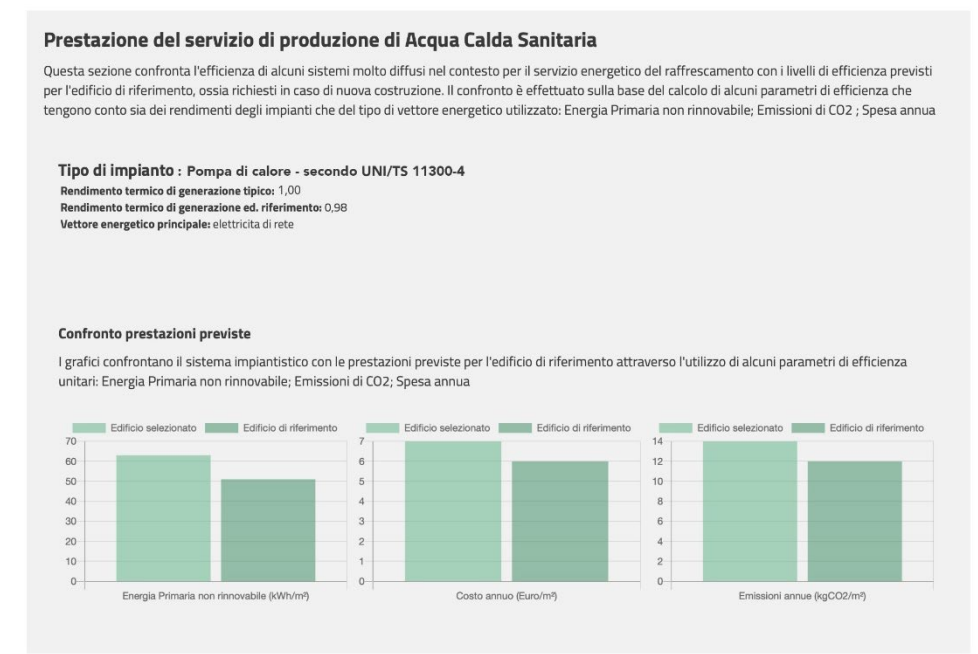

<span id="page-20-0"></span>**Figura 19. Screenshot delle informazioni relative al fabbisogno di energia primaria per la produzione di acqua calda sanitaria sulla scheda del Municipio di Carbonia.**

Nella sezione relativa alle prestazioni di energia primaria per diversi servizi [\(Figura 17,](#page-19-0) [Figura 18](#page-19-1) e [Figura](#page-20-0)  [19\)](#page-20-0). Anche in questo caso si tratta di dati desunto dai calcoli di prestazione energetica. A differenza di quanto presente nella sezione precedente, in questa sono riportate anche caratteristiche prestazionali impiantistiche. Dai valori di prestazione sono desunti anche costi energetici e le emissioni di CO2. I valori sono confrontati con quelli dell'edificio di riferimento previsto dalla normativa vigente [8], [9].

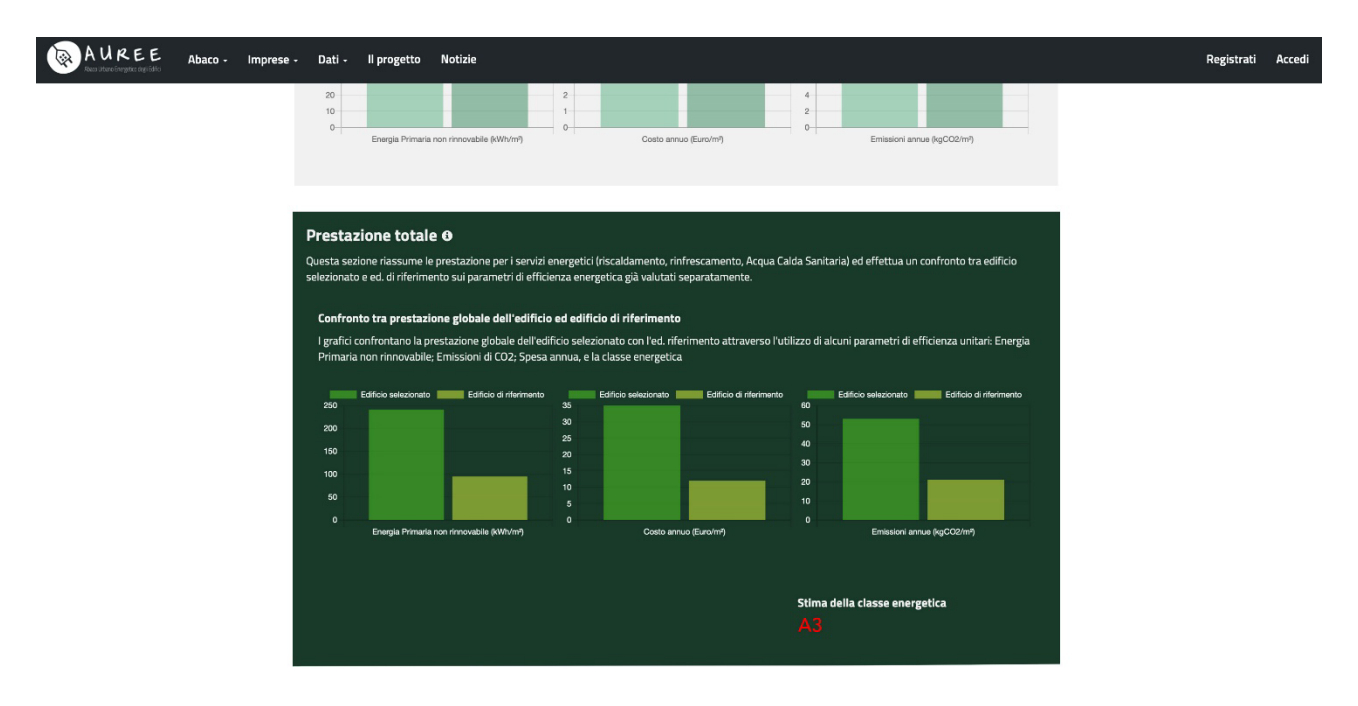

<span id="page-20-1"></span>**Figura 20. Screenshot delle informazioni relative alla prestazione ed alla classe energetica complessiva sulla scheda del Municipio di Carbonia.**

L'ultima parte della scheda, nel caso in esame, è dedicata alla prestazione energetica ed alla classe complessiva sia in termini attuali, sia nel caso di possibili interventi migliorativi. Anche in questo caso gli indicatori sono tre: prestazione energetica, costo ed emissioni climalteranti [\(Figura 20\)](#page-20-1). Le schede sono visualizzabili sul portale AUREE (https://www.auree.it/).

#### *Protocollo per la rappresentazione dei dati tramite modello informativo*

Come previsto dal progetto, su un edificio è stato fatta un'ulteriore sperimentazione, utilizzando la modellazione informativa per rappresentare alcuni dati significativi, derivanti da una fonte di terzo livello, ovvero da sistemi di monitoraggio in real-time. La scelta dell'edificio di riferimento inizialmente è ricaduta su una proprietà del Comune di Carbonia, ovvero l'edificio ex uffici giudiziari. Tuttavia, questo, nel periodo di svolgimento del progetto, è stato sottoposto a lavori di manutenzione straordinaria che hanno reso impossibile l'installazione di sensori. Il periodo di emergenza sanitaria ha inoltre ostacolato la possibilità di utilizzare altri edifici, come ad esempio scuole, in virtù di una non certezza nell'uso continuativo ed una difficoltà di accesso. Per questo motivo tra gli edifici per cui erano disponibili informazioni di secondo livello, si è optato per la sede della Sotacarbo, già oggetto di studio nelle programmazioni Rds precedenti e di cui si disponeva di ampio materiale, oltre alla possibilità di aver continuativamente accesso ai locali.

L'edificio è collocato nelle aree della "Grande Miniera" di Serbariu, situata nella periferia sud-occidentale dell'abitato di Carbonia. Le miniere di carbone di Serbariu fanno parte del sistema minerario connesso alla città di Carbonia e la loro organizzazione, come la costruzione di questo ed altri edifici, risale ai primi anni Quaranta. Gli edifici, un tempo utilizzati per l'industria mineraria di Serbariu, erano direttamente collegati alle fasi produttive e di lavorazione del minerale, concepite secondo riferimenti tipologici e tecnologici appartenenti alla cultura moderna della costruzione, ma realizzate in pieno periodo autarchico e pertanto ricche di numerosi episodi di contaminazione con materiali e tecniche della tradizione costruttiva locale.

Per l'analisi ed il rilievo della struttura si è ipotizzato che l'edificio sia caratterizzato dalle stesse tecniche costruttive degli edifici limitrofi. Nelle vicinanze dell'edificio oggetto dell'analisi sono presenti i padiglioni di supporto all'attività della Grande Miniera. Si distinguono quelli un tempo destinati ad accogliere la torneria, le forge e la falegnameria. I tre blocchi, per ragioni funzionali, si articolano con impianto a T, secondo uno schema rigorosamente geometrico. Il braccio centrale, dov'era collocata la sala forge, è orientato secondo l'asse nord-ovest sud-est, di simmetria per l'intero complesso. Ciascuna delle ali del fabbricato ha pianta rettangolare, con dimensioni rispettivamente di 44 x 16 m e quella centrale e di 39 x 13 m le due laterali, contrapposte e uguali. La natura delle attività che vi si svolgevano ha ridotto la distribuzione interna all'essenziale e, fatta eccezione per qualche piccolo vano di servizio, ogni padiglione dispone di un grande open space a tutta altezza, di superficie non inferiore ai 400 metri quadrati. Ai fabbricati originari sono stati accostati successivamente alcuni volumi accessori per il deposito di materiale, che consistono per lo più in tettoie provvisorie sostenute da strutture metalliche ormai inservibili.

Lo schema volumetrico e strutturale dei tre padiglioni è analogo: la copertura è a due falde uguali con linee di gronda parallele ai lati lunghi, impostate a circa otto metri di altezza dal piano di campagna. Un lucernaio a nastro continuo, anch'esso a doppia falda, che sporge sulla sommità del tetto, garantiva un'ottimale illuminazione dei grandi ambienti di lavoro interni e, soprattutto, ne assicurava l'aerazione naturale, funzionando da estrattore. Dal punto di vista costruttivo la copertura rappresenta, per l'epoca, l'elemento con il maggior grado di innovazione tecnologica. Infatti, la struttura che la sostiene è costituita da una serie di travi reticolari triangolari in cemento armato, a sezione sottile, di luce di 13 e 16 metri, realizzate a piè d'opera e successivamente montate con interasse costante di circa 3 metri. Si tratta di una soluzione che risolve la necessità di superare i limiti associati all'impiego delle tradizionali palladiane lignee, senza peraltro far ricorso a strutture metalliche, in accordo con le restrizioni imposte in regime di autarchia. Inoltre, gli impalcati di falda, estremamente leggeri, erano realizzati con tavelloni in laterizio e barre lisce di armatura ordite fra le travi principali, secondo il brevetto Perret, mentre il manto di copertura era costituito con tegole marsigliesi posate su un massetto in calcestruzzo alleggerito.

L'involucro esterno può essere schematicamente suddiviso in testate e pareti laterali. In ogni testata libera è posizionata un'unica, ampia apertura rettangolare, tripartita per mezzo di un telaio in cemento armato a sostegno dei portoni di ingresso alti circa quattro metri. Le pareti laterali sono contraddistinte da tre

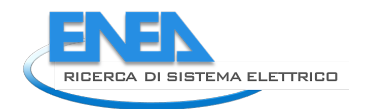

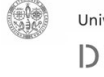

differenti elementi: un telaio in cemento armato, con tre ordini di travi, che costituisce la struttura portante delle reticolari di copertura; una muratura di tamponamento spessa circa settanta centimetri, a doppio paramento di bozze irregolari di trachite, apparecchiata secondo le modalità tipiche della tradizione costruttiva sarda, con scaglie di rinzeppatura e allettamento misto di terra e calce, intonacata sia all'interno sia all'esterno; un sistema di aperture inserite all'interno dei moduli del telaio resistente, di forma rettangolare con altezza pari a circa un terzo della base.

Le travi reticolari di copertura sono state integralmente ricostruite in cemento armato, mantenendo inalterata la geometria di quelle originali, e lasciate in vista negli ambienti del secondo livello che, in tal modo, permettono di usufruire anche dell'illuminazione zenitale proveniente dal lucernaio.

L'edificio oggi utilizzato come sede della Società Sotacarbo presenta delle caratteristiche analoghe a quelli limitrofi sopra descritti. Occupa un'area approssimabile a un rettangolo di 50 x 54 m di lato; esso si sviluppa attorno ad una corte interna di circa 29 x 30 m, al cui interno, i due lati maggiori sono collegati da una più recente struttura. Le ali con tetto a falda sono caratterizzate da copertura a due falde uguali con linee di gronda parallele ai lati lunghi, impostate a circa sei metri di altezza dal piano di campagna. Sono presenti dei lucernai, anch'essi a doppia falda, che sporgono sulla sommità del tetto, che sicuramente garantivano un'ottimale illuminazione dei grandi ambienti di lavoro interni e ne assicuravano l'aerazione naturale, funzionando da estrattore. Oggi tali lucernai hanno perso la loro natura funzionale, essendo completamente chiusi da una lamiera grecata.

La struttura che sostiene la copertura è costituita da una serie di travi reticolari triangolari in cemento armato, a sezione sottile, di luce di 13 metri circa, realizzate a piè d'opera e successivamente montate con interasse costante di circa 3 metri. Non è stato possibile fare indagini sugli impalcati di falda, che originariamente erano realizzati con tavelloni in laterizio e barre lisce di armatura ordite fra le travi principali, secondo il brevetto Perret, mentre il manto di copertura era costituito con tegole marsigliesi posate su un massetto in calcestruzzo alleggerito che oggi si presentano visivamente con una lamiera grecata poggiata sulle travi che sorreggono l'impalcato. Le coperture delle porzioni di fabbricato senza copertura a due falde sono piane e si suppone siano in latero-cemento su orditura di travi incrociate in cemento armato come presente in strutture vicine quali il padiglione ex officine.

Le sale espositive e l'auditorium risalgono a un intervento di ristrutturazione iniziato nel 2002. La copertura di questi nuovi spazi è di concezione più moderna. Presentano una struttura portante in legno lamellare di varie sezioni con un pacchetto di copertura costituito da un tavolato di 2 cm di abete rosso con profili ad incastro, uno strato di 4 cm di sughero, una camera d'aria di 4 cm, uno strato di 2 cm di abete rosso con profili ad incastro ed infine un doppio strato di tegole bituminose di tipo canadese.

Gli attraversamenti che collegano la struttura originale con le sale espositive e l'auditorium sono realizzati con pannelli sandwich.

Le pareti laterali sono costituite da differenti elementi. Anzitutto una muratura portante, che si è supposto, data la tipologia delle strutture vicine, spessa, nei prospetti nord-est e sud- ovest, sessanta centimetri, a doppio paramento di bozze irregolari di trachite, apparecchiata secondo le modalità tipiche della traduzione costruttiva sarda, con scaglie di rinzeppatura e allettamento misto di terra e calce, intonacata sia all'interno sia all'esterno. Nel prospetto nord ovest il muro in trachite è di spessore pari a cinquanta centimetri ed intonacato solo nella parte interna ed a vista verso l'esterno.

La muratura a sud-est, risalente all'intervento di ristrutturazione, è invece realizzata in laterizio porizzato ed ha spessore comprensivo di intonaco interno ed esterno pari a trenta centimetri. I prospetti che si affacciano verso la corte interna, nuovamente in trachite, hanno spessore compreso tra i cinquanta ed i cinquantacinque centimetri comprensivi di intonaco interno ed esterno. La muratura dei volumi di più recente edificazione è costituita da un mattone in cotto faccia a vista di dodici centimetri verso l'esterno, uno strato d'aria di quattro centimetri circa, uno strato di polistirene espanso estruso di quattro centimetri, uno strato di mattone forato da otto centimetri ed uno strato di intonaco premiscelato di gesso da un centimetro e mezzo verso l'interno.

Gli infissi sono costituiti da telaio in legno e vetro singolo nel prospetto a nord est e sud ovest, mentre nel prospetto nord ovest sono presenti delle finestrature a telaio fisso metallico e vetro singolo e delle finestre con telaio in legno e vetro singolo e dei portoni metallici sormontati da un lucernario con telaio metallico e vetro. Nel prospetto sud ovest sono presenti delle finestre non apribili con telaio metallico e vetro singolo e dei portoni metallici della stessa tipologia di quelli del prospetto nord ovest.

Nelle porzioni di fabbricato con copertura a due falde è stato realizzato, nella stessa direzione della linea di colmo della copertura, un soppalco in orsogrill calpestabile sorretto da una struttura portante in acciaio che sormonta il corridoio. In uno dei due corpi del fabbricato, destinato a ospitare degli uffici, con copertura a falde è stato realizzato un soppalco con struttura metallica per meglio sfruttare l'altezza. I volumi del sottotetto sono separati dai volumi sottostanti attraverso un controsoffitto in cartongesso costituito da moduli 60 x 60 cm. Si riportano in [Figura 21,](#page-23-0) [Figura 22](#page-24-0) e [Figura 23](#page-24-1) pianta e prospetti dell'edificio.

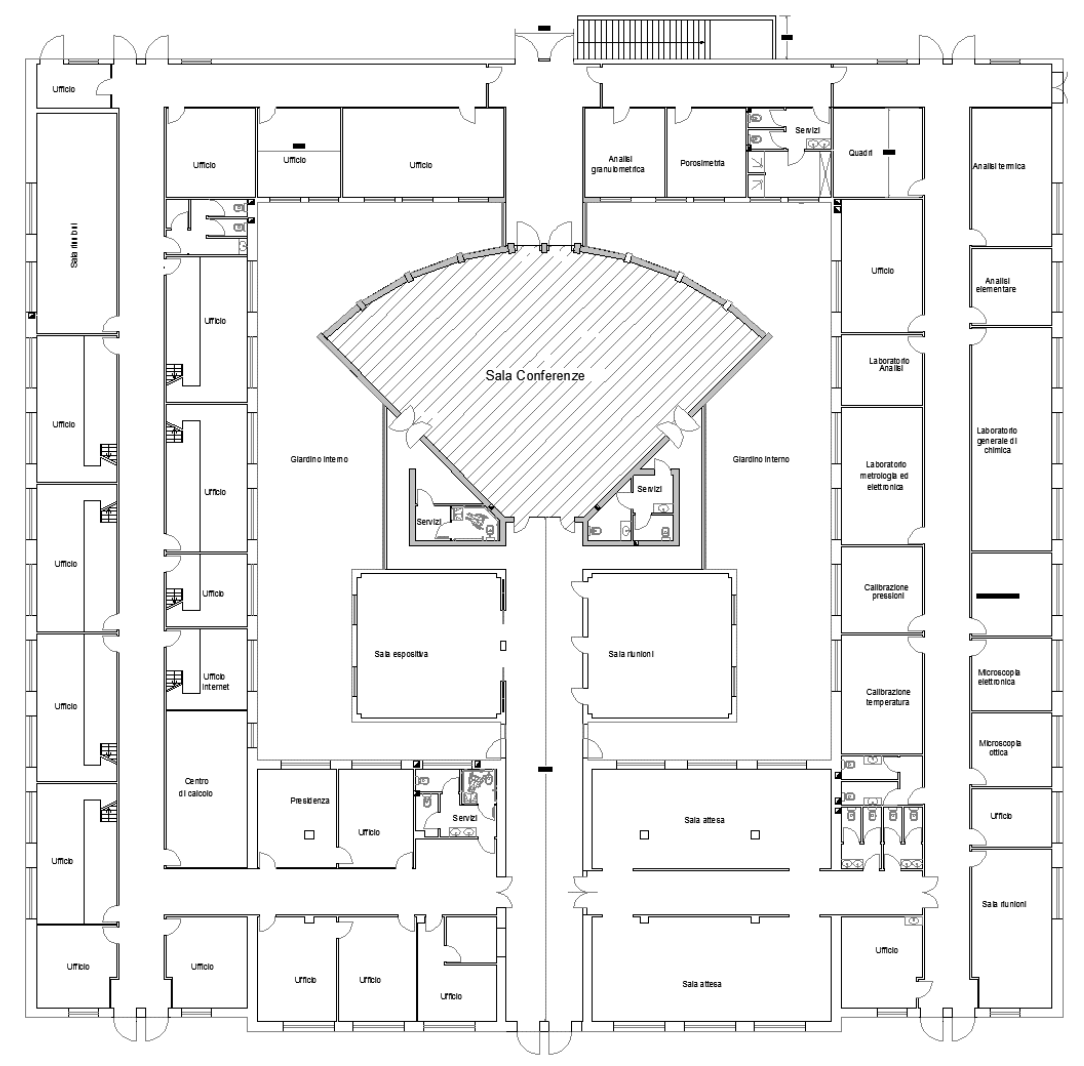

<span id="page-23-0"></span>**Figura 21. Pianta dell'edificio sede della Sotacarbo S.p.A.**

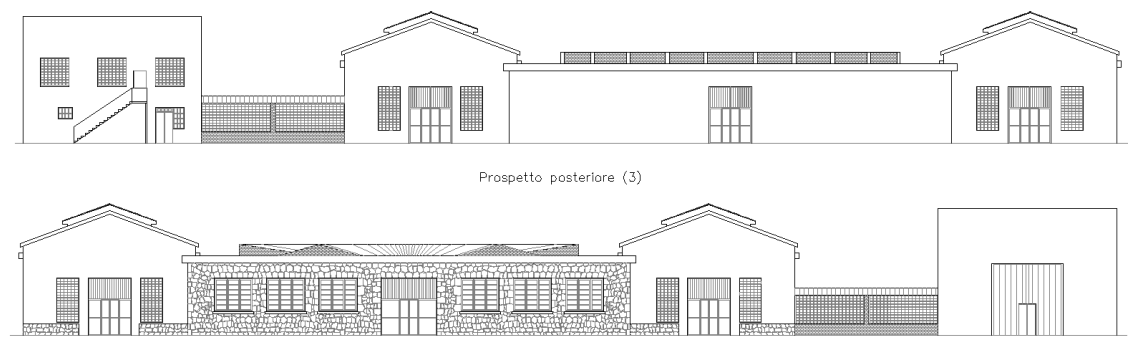

Prospetto frontale (1)

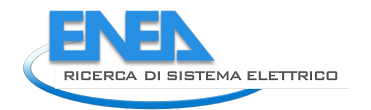

#### <span id="page-24-0"></span>**Figura 22. Prospetti frontale e posteriore dell'edificio sede della Sotacarbo S.p.A.**

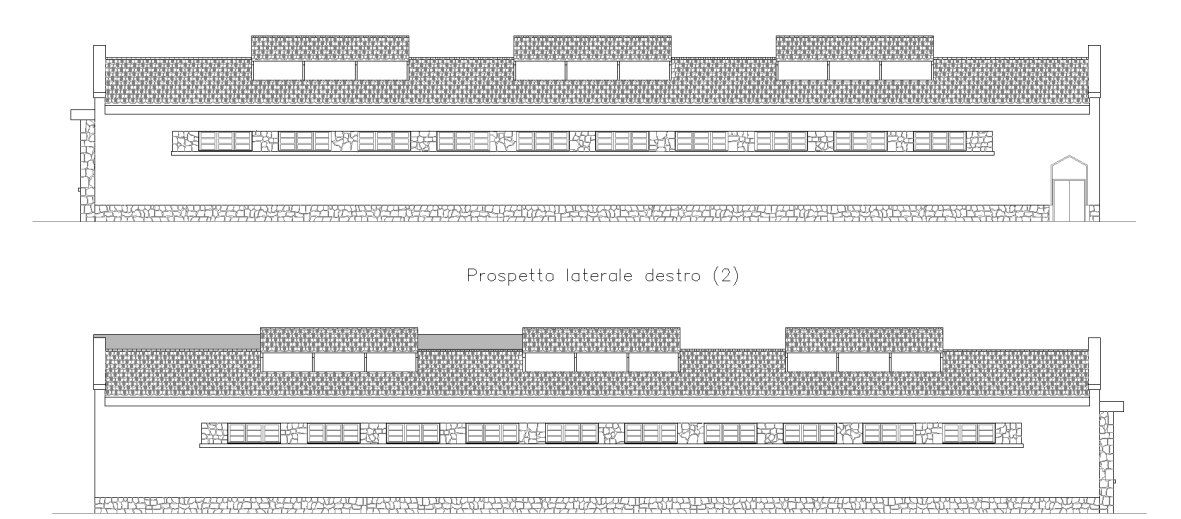

Prospetto laterale sinistro (4)

<span id="page-24-1"></span>**Figura 23. Prospetti laterali dell'edificio sede della Sotacarbo S.p.A.**

Il flusso di lavoro e quello delle informazioni messo a punto per la rappresentazione dei dati di monitoraggio tramite il modello ed il suo collegamento al portale è descritto in [Figura 23.](#page-24-2)

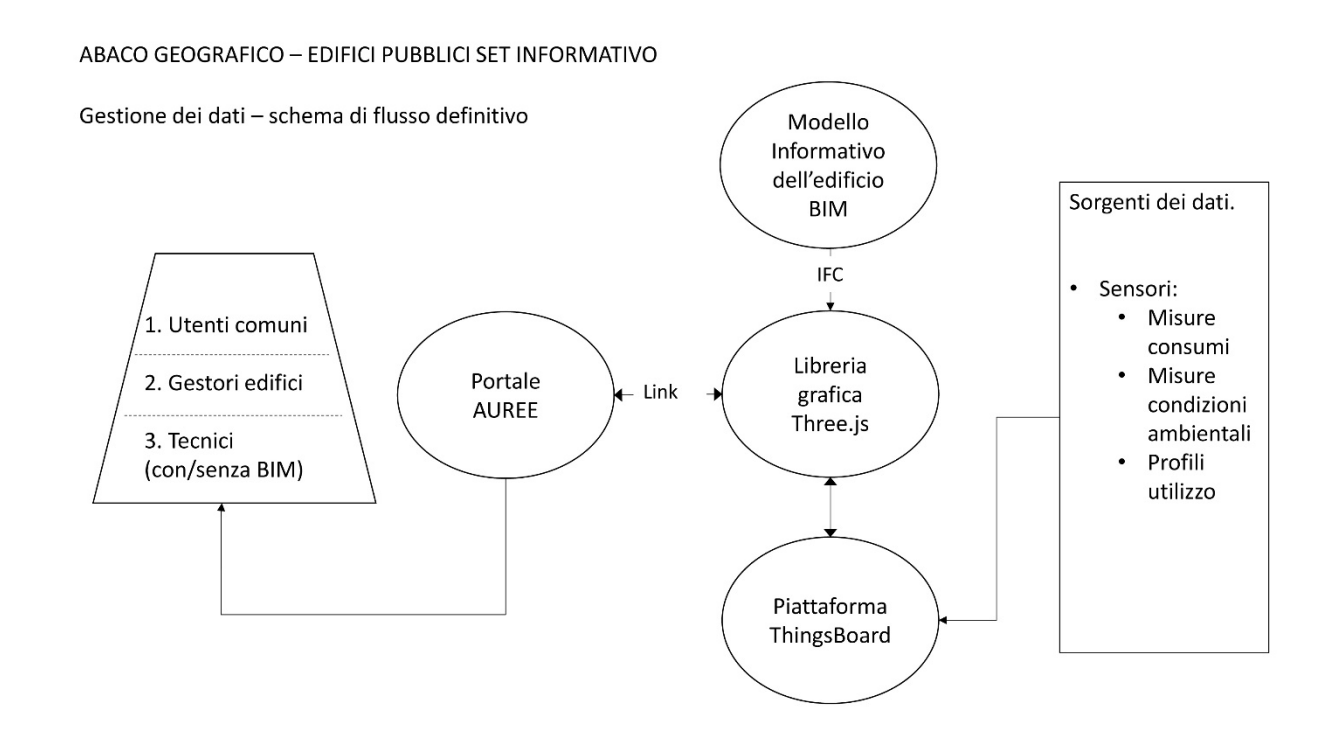

<span id="page-24-2"></span>**Figura 24. Flusso di lavoro e di informazioni tra il sistema di monitoraggio, il modello ed il portale.**

Il primo step è stata la realizzazione del modello informativo attraverso il BIM Authoring REVIT della Autodesk.

Il modello BIM è servito in primis a riorganizzare e sistematizzare le informazioni raccolte durante il processo di conoscenza dato che ogni elemento virtuale che lo costituisce viene "informato" con tutte le caratteristiche dell'elemento reale.

La metodologia Building Information Modelling è stata efficacemente impiegata al fine di ottimizzare il processo di conoscenza e le procedure di audit energetico già svolte nelle programmazioni RdS precedenti, capitalizzandone gli esiti in un modello informativo dell'edificio che ne consenta una rappresentazione fedele, non fine a sé stessa, quanto piuttosto propedeutica all'innesto dei successivi processi migliorativi su una base condivisa di conoscenza.

Operare in ambiente BIM ha comportato la creazione di un modello parametrico dell'edificio, che ha integrato gli elementi virtuali che simulano fedelmente quelli costruttivi della fabbrica. Tale costruzione del modello dell'edificio ha rappresentato una parte importante del flusso di lavoro. A tale scopo, il presente lavoro si è avvalso, quale tool BIM, del software Revit Autodesk. La scelta è legata a vari aspetti che rendono Revit attualmente il più adatto ad essere inserito in un flusso di lavoro come quello sviluppato. Questo non preclude che, in un futuro, la scelta del sw possa ricadere anche su altre soluzioni da valutare e adattare allo specifico caso. Prima dello sviluppo del modello parametrico dell'edificio sono state realizzate alcune operazioni ad esso propedeutiche.

A partire dall'accurata analisi del patrimonio informativo, si è proceduto alla selezione di ciò che doveva necessariamente essere oggetto di modellazione parametrica. Il modello BIM, infatti, non può rappresentare il contenitore universale di ogni tipo di informazione, ma deve essere concepito all'interno di un programma fortemente finalizzato. Il lavoro, pertanto, ha proseguito con la definizione di uno schema concettuale di scomposizione dell'edificio in categorie di oggetti costruttivi (PBS), con la scelta dei contenuti alfanumerici da capitalizzare per ciascuno di essi e, di conseguenza, con la definizione del livello di dettaglio dell'oggetto specifico.

Il modello realizzato mediante la metodologia e lo strumento BIM contiene tutti gli elementi strutturali, architettonici e impiantistici rilevati, oltre che l'intero bagaglio di informazioni allegate e contenute negli elementi stessi, caratteristica principale del sistema BIM.

Il processo di realizzazione del modello è partito dall'analisi degli elaborati grafici forniti dalla SOTACARBO i quali sono stati revisionati e aggiornati durante la fase di rilievo e in seguito importati nel software di modellazione come base per la ricostruzione virtuale dell'edificio.

La costruzione del modello digitale si è composta principalmente di due fasi: modellazione e parametrizzazione. La fase di modellazione verte sulla creazione di tutti i componenti virtuali rappresentativi dei componenti reali della fabbrica e successivo inserimento degli elementi tecnici nel modello. Per ogni componente virtuale creato sono stati inseriti gli effettivi materiali e spessori degli strati. La fase di parametrizzazione ha riguardato la sistematizzazione delle informazioni raccolte all'interno del modello tridimensionale BIM dell'edificio. Ogni elemento del modello è stato "informato" con tutti i parametri e le caratteristiche dell'elemento reale necessari alle finalità del presente progetto. La scelta del codice più adatto di ogni oggetto virtuale ha rappresentato un altro passo importante del lavoro. Da questa scelta è dipesa la qualità della comunicazione e dell'interoperabilità tra tutti i soggetti del processo. In questa sperimentazione il sistema di codice è stato creato a partire dallo standard UNI 8290 [10], che è stato integrato per poter identificare per ogni oggetto-istanza la posizione esatta all'interno del modello.

A differenza di quanto già sperimentato dal gruppo di ricerca in altri progetti, come [3] e [11], che prevedevano l'utilizzo del modello informativo per lo scambio di informazioni tra soggetti responsabili a vario titolo di fasi del processo edilizio di riqualificazione del patrimonio costruito, nel caso in oggetto si è scelto di non elaborare le informazioni tramite il modello BIM, ma di utilizzarlo semplicemente per consentire la loro più rapida visualizzazione ed identificazione. Questo perché si è ritenuto che un tale approccio fosse più indicato per uno strumento, quale il portale AUREE, maggiormente aperto a soggetti non necessariamente esperti del settore.

Per la visualizzazione dei dati dei sensori è stata utilizzata pertanto la piattaforma open source IoT ThingsBoard [12]. Non è oggetto del presente report l'analisi di come questa sia stata interfacciata con i sensori, né le caratteristiche dei medesimi. Per queste si rimanda al report delle LA 1.36 e 1.37 a cura del

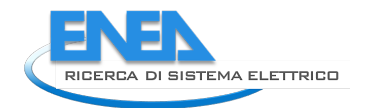

personale del DIEE dell'Università di Cagliari. Nel seguito verrà invece descritto come avviene l'accesso alla piattaforma.

Una volta realizzato il modello informativo, il passo successivo è stato quello di rendere disponibili alcune informazioni, legate al monitoraggio, senza dover accedere al modello medesimo tramite il BIM Authoring, di difficile utilizzo per utenti non tecnici. Si è optato per il ricorso a game engine basati su applicativi WebGL, ovvero librerie grafiche in grado di realizzare scenari di visualizzazione 3D accessibili tramite browser. Tra quelli open source a disposizione si è optato per la libreria java three.js [13], sviluppata dal MIT. La scelta è stata dettata dalla possibilità di usare il linguaggio java di programmazione e di importare i modelli tramite il formato IFC [14].

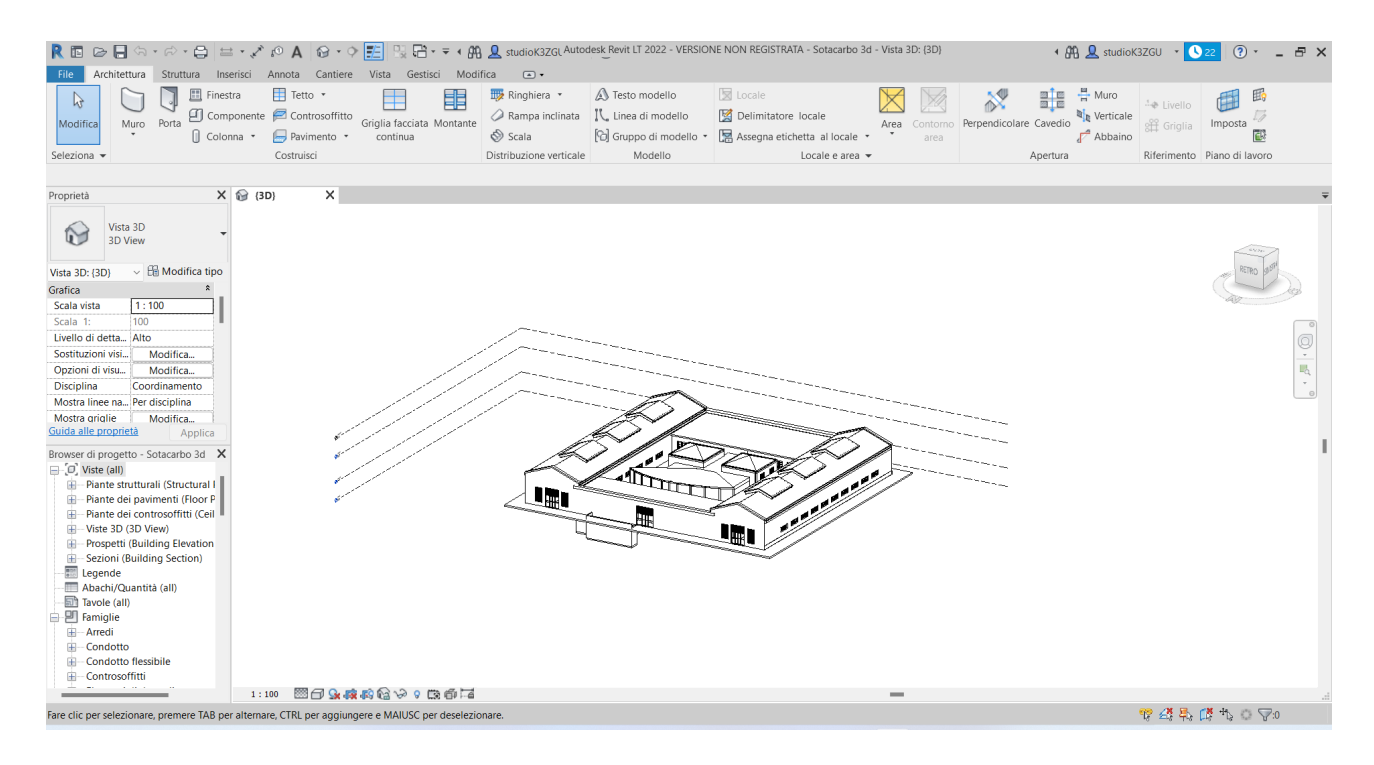

<span id="page-26-0"></span>**Figura 25. Costruzione del modello tramite software Revit.**

Nella [Figura 25](#page-26-0) è rappresentata la costruzione del modello informativo. Preliminarmente all'esportazione nella libreria grafica, è stato realizzato un filtro di visualizzazione ed esportazione nel formato IFC per poter rendere il modello navigabile ed evidenziare gli oggetti tramite i quali si accederà alla piattaforma ThingsBoard [\(Figura 26\)](#page-27-0).

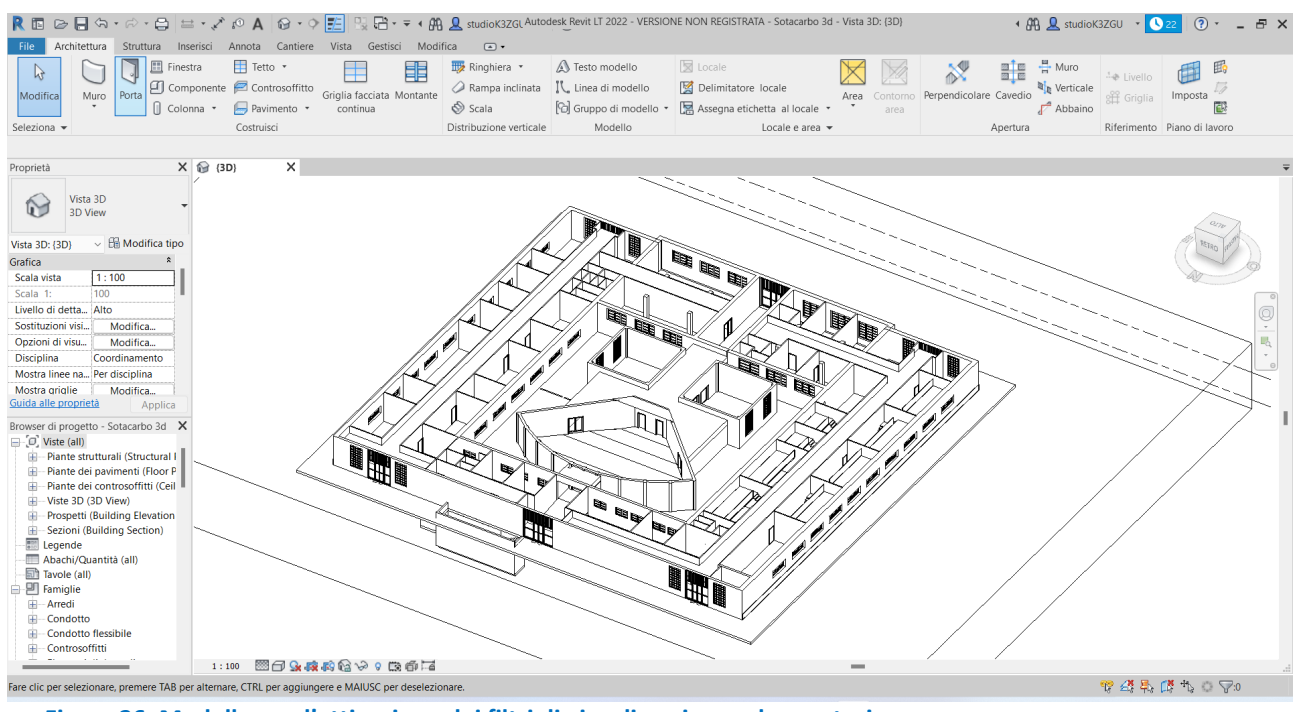

<span id="page-27-0"></span>**Figura 26. Modello con l'attivazione dei filtri di visualizzazione ed esportazione.**

Il modello in formato IFC viene quindi importato nella libreria grafica [\(Figura 27\)](#page-28-0). Sono necessarie alcune operazioni di programmazione in linguaggio java per poter consentire la corretta visualizzazione e la selezione solamente degli oggetti predisposti al monitoraggio. Il sistema, infatti, viene modellato nel BIM authoring con le sue caratteristiche essenziali e, eventualemnte, stilizzato per una più veloce selezione. L'ultima operazione di programmazione della libreria che viene effettuata è quella di associazione all'oggetto "sistema di monitoraggio" l'indirizzo web della piattaforma ThingsBoard [\(Figura 28\)](#page-29-1). La libreria è consultabile da browser. Il modello ha un indirizzo specifico che viene inserito come link nella scheda del portale AUREE.

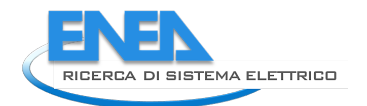

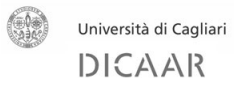

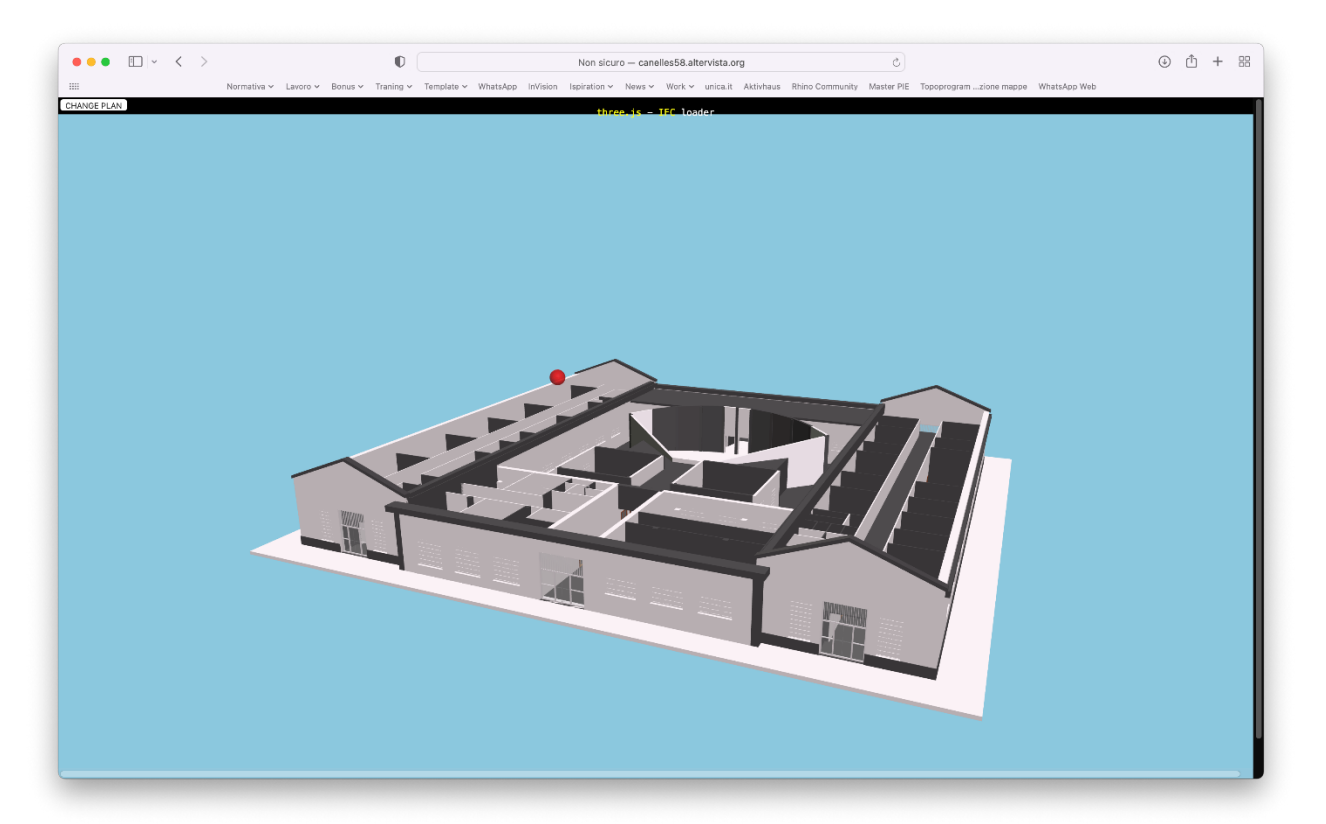

<span id="page-28-0"></span>**Figura 27. Modello visualizzato sulla libreria grafica WebGL Three.js. Gli elementi che disturbano la visualizzazione e la navigazione sono stati eliminati nell'esportazione del formato IFC. Il sistema di monitoraggio è stilizzato con una sfera rossa.**

Il flusso di lavoro proposto ha il vantaggio, oltreché dell'immediata e facile visualizzazione dei dati [\(Figura](#page-29-2)  [29\)](#page-29-2), di non produrre alcuna perdita di dati nel passaggio attraverso il modello. Questo non ha pertanto richiesto alcuna verifica della qualità dei dati, se non quella relativa al collegamento tra i sensori e la piattaforma, per la quale però si rimanda ai report delle attività 1.36 e 1.37.

![](_page_29_Figure_1.jpeg)

<span id="page-29-1"></span>**Figura 28. Tramite selezione del sistema di monitoraggio rappresentato da una sfera rossa, si accede alla piattaforma ThingsBoard.**

![](_page_29_Figure_3.jpeg)

<span id="page-29-2"></span>**Figura 29. La piattaforma ThingsBoard consente la visualizzazione immediata dei dati in tempo reale o dello storico.**

### <span id="page-29-0"></span>*2.3 Affinamento dell'abaco costruttivo-tipologico proposto nell'LA 1.32*

![](_page_30_Picture_0.jpeg)

![](_page_30_Picture_1.jpeg)

La tipizzazione architettonico-costruttiva proposta nella LA 1.32 per il patrimonio privato è stata verificata alla luce dell'inserimento dei dati sul portale AUREE. Come illustrato al punto 2.1 del presente report, le informazioni raccolte nell'annualità precedente, e per le quali si rimanda al relativo report, sono state inserite nel portale attraverso appositi dizionari predisposti secondo le indicazioni del personale della Sotacarbo S.p.A. e della società informatica incaricata della realizzazione del sito del portale. Analogamente a quanto fatto per il patrimonio pubblico, è stato predisposto un mockup della "scheda tipologica" alla quale si accede sia dalla "scheda edificio" sia dalla sezione "Abaco degli edifici" sul portale [\(https://www.auree.it/tools/buildingtypology/\)](https://www.auree.it/tools/buildingtypology/).

L'inserimento delle informazioni ha anche permesso di verificarne la completezza sia per quanto riguarda i dati di input dell'UBEM, che esegue i calcoli di prestazione energetica per le singole unità immobiliari presenti nel database geografico, sia per la visualizzazione da parte dei diversi livelli di utenza del portale. Sono state apportate, rispetto a quanto indicato nel report della 1.32 alcune lievi modifiche che per brevità si tralascia di indicare. I risultati sono comunque visualizzabili sul portale AUREE.

### <span id="page-30-0"></span>3 Conclusioni

La LA 1.33 rappresenta la conclusione del contributo del DICAAR al progetto. Nel corso delle due annualità l'attività è stata, in sintesi, incentrata sulle analisi propedeutiche alla realizzazione del portale AUREE. Non si è trattato solamente di raccogliere dati da inserire, ma anche di lavorare in maniera coordinata con le altre unità per la più efficace ed esaustiva catalogazione e rappresentazione del patrimonio.

Nel corso della prima annualità il lavoro si è incentrato principalmente sul patrimonio privato e sulla sua tipizzazione. Il caso di studio di Carbonia, città di fondazione, ha consentito di avere due piani di azione. Uno su un patrimonio profondamente conosciuto e omogeneo dal punto di vista costruttivo, realizzato in tempi brevissimi durante il periodo di fondazione e per il quale le fonti bibliografiche sono estremamente ampie. L'espansione successiva, invece, ha seguito le logiche più tipiche dell'evoluzione urbana delle città italiane, con un patrimonio frammentato e scarsamente definibile nel dettaglio, che presenta margini di incertezza conoscitiva molto più evidenti. Ciò ha consentito di sondare meglio i limiti della necessaria procedura di archetipizzazione. Questa sistematizzazione ha permesso di proporre un metodo razionale e semplificativo di rappresentazione sul patrimonio che si potrà dimostrare molto utile in termini di politiche di pianificazione di interventi migliorativi mirati per specifiche categorie di edifici. È quindi auspicabile che l'abaco inserito nel portale rimanga a servizio del Comune e della cittadinanza e trovi da subito una pratica applicazione.

L'approccio al patrimonio pubblico ha necessariamente seguito logiche leggermente diverse. La tipizzazione e l'uso di archetipi si sono rivelati meno necessari, data la ridotta consistenza numerica e la maggior disponibilità di informazioni. Sia il tipo di dati che la loro rappresentazione sul portale, è stata gestita in maniera diversificata e più approfondita. In questo senso l'attività è stata il completamento e la sistematizzazione del lavoro svolto dal gruppo di ricerca nelle programmazioni precedenti della RdS sul patrimonio pubblico del Sulcis.

Sugli edifici pubblici è stato possibile, inoltre, approfondire l'uso di strumenti più sperimentali per la gestione delle informazioni sulla prestazione energetica degli edifici e non solo. Il gruppo di ricerca ha sviluppato un flusso di lavoro basato su BIM authoring, portale AUREE, librerie grafiche web e piattaforme IoT. I risultati dimostrano che è possibile realizzare un sistema aperto, di immediata consultazione da parte anche di utenti "non addetti ai lavori" per visualizzare dati di monitoraggio in real-time, come quelli di sensori adibiti alla misura dei consumi energetici di un edificio, le condizioni ambientali interne ed i profili di utilizzo. In questo momento storico l'edilizia si trova di fronte ad un bivio importante: continuare ad essere il meno sviluppato dei settori produttivi, caratterizzato da logiche prettamente artigianali, poco trasparenti e volte a massimizzare il profitto con rapporti tra i soggetti basati su una forte asimmetria informativa, oppure diventare un settore in cui è possibile adottare approcci innovativi per un cambiamento radicale dei processi produttivi e manutentivi finalizzati finalmente a massimizzarne le prestazioni energetiche ed ambientali, come richiesto dai nuovi paradigmi di sostenibilità.

In questo senso la sperimentazione realizzata si presterà bene ad essere utilizzata con molteplici finalità. Una fra tutte, ad esempio, la possibilità di costituire uno strumento di controllo e miglioramento delle nascenti comunità energetiche (e di efficienza energetica) costituite da più edifici che, in simbiosi, cercano di ottimizzare la produzione ed il consumo di energia da fonti rinnovabili installate localmente. Saranno necessari ovviamente affinamenti e ricalibrazioni del sistema finora realizzato che potranno essere oggetto di sviluppi futuri della ricerca.

### <span id="page-31-0"></span>4 Riferimenti bibliografici

- [1] É. Mata, A. Sasic Kalagasidis, and F. Johnsson, "Building-stock aggregation through archetype buildings: France, Germany, Spain and the UK," *Build. Environ.*, vol. 81, pp. 270–282, 2014.
- [2] G. M. Di Giuda *et al.*, "Workflow BIM per la gestione e la valorizzazione dell'architettura moderna. Il Padiglione Mandolesi dell'Università degli Studi di Cagliari BIM workflow for the management and enhancement of modern architecture. The 'Mandolesi Pavillon' at the University of Cagliari," in *Colloqui. AT. e 2017-Demolition or Reconstruction?*, 2017, pp. 1196–1207.
- [3] G. Desogus, E. Quaquero, G. Rubiu, G. Gatto, and C. Perra, "Bim and iot sensors integration: A framework for consumption and indoor conditions data monitoring of existing buildings," *Sustainability*, vol. 13, no. 8, p. 4496, 2021.
- [4] A. Sanna and G. Monni, *Carbonia. Progetto e costruzione al tempo dell'autarchia*. Monfalcone: EdicomEdizioni, 2020.
- [5] G. Dall'O, *GREEN ENERGY AUDIT-Manuale operativo per la diagnosi energetica e ambientale degli edifici*. Edizioni Ambiente, 2011.
- [6] *UNI CEI EN 16247-1:2012 - Diagnosi energetiche - Parte 1: Requisiti generali*. .
- [7] "UNI CEI EN 16247-2:2014 Diagnosi energetiche Parte 2: Edifici."
- [8] *LEGGE 3 agosto 2013, n. 90 Conversione, con modificazioni, del decreto-legge 4 giugno 2013, n. 63 Disposizioni urgenti per il recepimento della Direttiva 2010/31/UE del Parlamento europeo e del Consiglio del 19 maggio 2010, sulla prestazione energetica ne*. .
- [9] *Decreto interministeriale 26 giugno 2015 - Applicazione delle metodologie di calcolo delle prestazioni energetiche e definizione delle prescrizioni e dei requisiti minimi degli edifici*. .
- [10] *UNI 8290-1:1981 - Edilizia residenziale. Sistema tecnologico. Classificazione e terminologia.* .
- [11] G. M. Di Giuda *et al.*, "Towards the cognitive building: information modeling for the energy audit," *Tema*, vol. 4, pp. 13–24, 2018.
- [12] "ThingsBoard." [Online]. Available: https://thingsboard.io/. [Accessed: 25-Feb-2022].
- [13] "Three.js." [Online]. Available: https://threejs.org/. [Accessed: 25-Feb-2022].
- [14] *UNI EN ISO 16739-1:2020 - Industry Foundation Classes (IFC) per la condivisione dei dati nell'industria delle costruzioni e del facility management - Parte 1: Schema di dati*. .

### <span id="page-31-1"></span>5 Abbreviazioni ed acronimi

BIM: Building information model o modelling

WebGL: Libreria grafica per creare scenari tridimensionali visualizzabili attraverso browser Internet.

AUREE: Abaco URbano Energetico degli Edifici

UBEM: Urban Building Energy Model

![](_page_32_Picture_0.jpeg)

![](_page_32_Picture_1.jpeg)

#### Carlo Atzeni

PhD in Ingegneria Edile, è Professore Ordinario di Architettura Tecnica presso il DICAAR – Unica. Insegna Architettura Tecnica nel Laboratorio di Progetto e Costruzione 3 del corso di Laurea in Scienze dell'architettura, coordina con Adriano Dessì e Silvia Mocci il Laboratorio di Laurea "Margini", è direttore scientifico del Workshop Internazionale di Progetto ARCILAB. Fra le pubblicazioni di cui è autore si distinguono i manuali del recupero dei centri Storici della Sardegna e della casbah di Dellys in Algeria. Principali campi di ricerca: recupero dell'architettura storico-tradizionale, progetto contemporaneo nel costruito storico, riqualificazione dei margini di centri a prevalente carattere rurale. Principali Premi di architettura: I premio Europan 9 sito di Carbonia-Italia, I premio Europan 10 sito di Seilh Toulouse – Francia, I premio categoria Case unifamiliari al Premio del Paesaggio della Regione Sardegna – II edizione 2008 per la riqualificazione della Tonnara di Calasetta-Italia, menzione speciale nella categoria Spazi pubblici al Premio del Paesaggio della Regione Sardegna – IV edizione 2010 – per la Riqualificazione urbana degli spazi pubblici di Segariu-Italia.

#### Giuseppe Desogus

Nato a Cagliari nel 1975, nel 2000 consegue la Laurea con Lode in Ingegneria Civile Edile. Nel 2006 consegue il titolo di Dottore di Ricerca in Ingegneria Edile con una tesi dal titolo "Criteri progettuali e soluzioni costruttive per la riduzione dei carichi energetici degli edifici residenziali nell'ambito mediterraneo". Dal 2008 inizia a svolgere attività didattica per la Facoltà di Ingegneria e Architettura di Cagliari. Attualmente è docente del corso "L'edificio sostenibile: la progettazione bioclimatica" per il corso di Laurea Magistrale in Ingegneria Civile. È inoltre relatore e correlatore di tesi di Laurea Magistrale e di Dottorato di ricerca.

Nel 2010 vince una borsa biennale di ricerca finanziata dalla Regione Sardegna per un progetto dal titolo "Modelli bioclimatici per un'architettura ad alta efficienza energetica in Sardegna". Dal 2013 al 2019 è titolare di Assegni di Ricerca finanziati dal Progetto ENPI "FOSTEr in MED – Promozione delle tecnologie solari nell'area del Mediterraneo" e dal Progetto "Studio sulla riqualificazione a nZEB degli edifici pubblici del Sulcis". Ha inoltre svolto incarichi in progetti di ricerca nazionali ed internazionali nell'ambito del monitoraggio e del miglioramento delle prestazioni energetiche di edifici pubblici residenziali e no. Nel 2018 ha conseguito l'abilitazione a professore associato nel settore concorsuale "Design e progettazione tecnologica dell'architettura" e dal 2020 è Ricercatore di Architettura Tecnica presso il Dipartimento DICAAR dell'Università di Cagliari.

Ha tenuto interventi ad invito in seminari e convegni a carattere locale e nazionale ed è autore di monografie e articoli a carattere nazionale ed internazionale su riviste ed atti di convegno.

#### Andrea Dessì

Nato a Cagliari 23 settembre 1983, consegue nel 2011 la Laurea in ingegneria edile e nel 2018 la Laurea Magistrale, con relativo Master europeo, in Pianificazione e politiche per la città, l'ambiente e il paesaggio. Iscritto all'Ordine degli architetti pianificatori, paesaggisti e conservatori della città metropolitana di Cagliari e della Provincia del sud Sardegna, risulta attualmente beneficiario di una Borsa di Ricerca presso il DICAAR dell'Università degli Studi di Cagliari. Con lo stesso Dipartimento ha già collaborato per la redazione del progetto impiantistico di una scuola di nuova costruzione e per la diagnosi energetica di un edificio esistente. Dal 2019 è Tecnico dell'efficientamento energetico di edifici e impianti esistenti, a seguito di un corso di 600 ore e relativo esame, gestito dall'Ente di formazione professionale Promoform e finanziato dalla Regione Sardegna. Nel 2020 ha conseguito gli attestati di completamento dei Corsi BIM con Revit (modellazione architettonica e MEP). Dal 2011 collabora con studi tecnici privati alla redazione di progetti in ambito urbanistico (PPCS, PUC, VAS) e architettonico.

#### Roberto Ricciu

Roberto Ricciu si laurea in ingegneria civile nel 2000. Dal 2002 è ricercatore prima di misure meccaniche e termiche e poi di fisica tecnica ambientale. Dal 2022 è professore associato di fisica tecnica ambientale presso il Dipartimento di Ingegneria Civile, Ambientale e Architettura dell'Università di Cagliari. Insegna Fisica Tecnica per il corso di Laurea in Scienze dell'Architettura. I suoi interessi di ricerca vertono sullo studio degli strumenti e dei metodi di misura delle prestazioni energetiche e del comfort ambientale degli edifici. Con riferimento a questi argomenti è autore e coautore di pubblicazioni scientifiche a carattere nazionale e internazionale e di brevetti.

#### Simone Vacca d'Avino

Nato a Tempio Pausania nel 1991, si è laureato nel 2017 presso il Politecnico di Torino con Laurea Magistrale in Architettura Costruzione e Città, nel 2021 partecipa al Master in progettazione imprenditoriale per l'innovazione edilizia organizzato dall'università di Cagliari. È iscritto all'Ordine degli architetti pianificatori, paesaggisti e conservatori della provincia di Sassari. Attualmente è libero professionista indipendente, lavora principalmente nel Nord Sardegna e si occupa di efficientemente energetico e progettazione Architettonica. Collabora con uno studio del Nord Italia e si occupa insieme a loro della progettazione e costruzione di case passive in bioedilizia. Segue da più di 5 anni la progettazione di un modulo itinerante passivo denominato "Biosphera" impegnato nella continua ricerca e integrazione di tecnologie e sensori in ambito abitativo. Fin dagli studi universitari ha approfondito la progettazione in ambito BIM partecipando a più corsi e sviluppando differenti progetti all'interno dell'università e sul campo lavorativo, attualmente è impegnato nell'implementazione del BIM nel costruito al fine di ottimizzare il facility management e manutenzione.

#### Andrea Vincis

Andrea Vincis si è laureato con lode presso la Facoltà di Economia dell'Università degli Studi di Cagliari. Dal 2014 al 2019 è stato titolare di diverse borse di ricerca dapprima presso il Dipartimento di Ingegneria Meccanica, Chimica e dei Materiali e successivamente presso il Dipartimento di Ingegneria Elettrica ed Elettronica dell'Università degli Studi di Cagliari, nell'ambito di progetti di ricerca su tematiche quali la supply chain di biomasse forestali, la sensoristica e l'Energy Harvesting, la gestione di processi di depurazione delle acque reflue, lo studio di volani elettromagnetici, l'analisi di sistemi per realtà aumentata. Su tali tematiche ha svolto attività di analisi e realizzazione di modelli economici legati agli aspetti di Life Cycle Costing (LCC), Life Cycle Assessment (LCA), Analisi costi/benefici (CBA), Scouting tecnologico. Attualmente riveste il ruolo di tecnologo che svolge supporto alle attività di ricerca presso l'Università degli Studi di Cagliari.